# **TMS320x2834x Delfino Boot ROM**

# **Reference Guide**

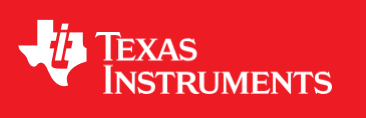

Literature Number: SPRUFN5B March 2009–Revised February 2011

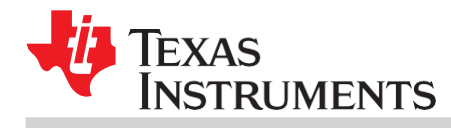

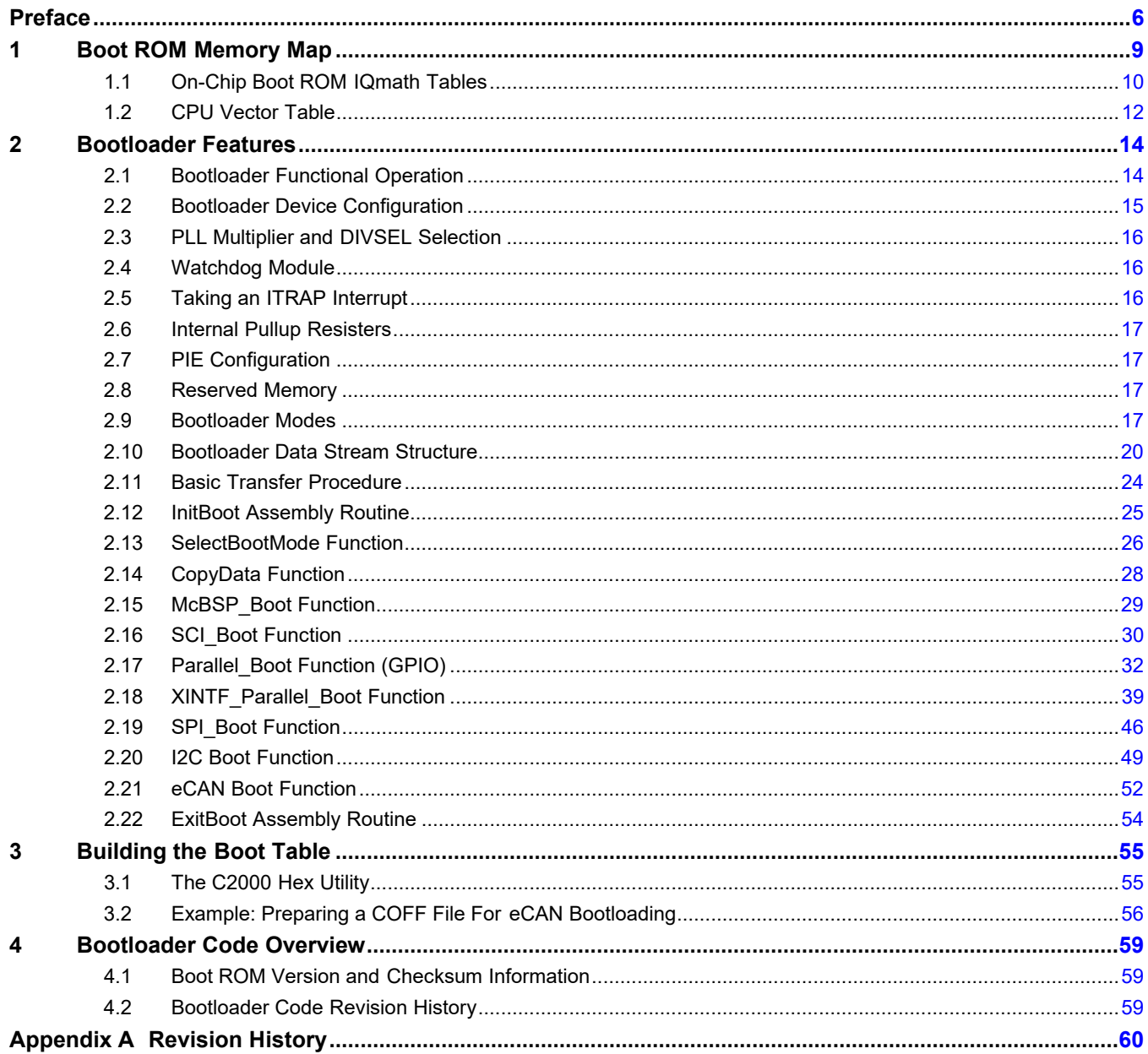

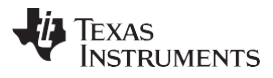

www.ti.com

## **List of Figures**

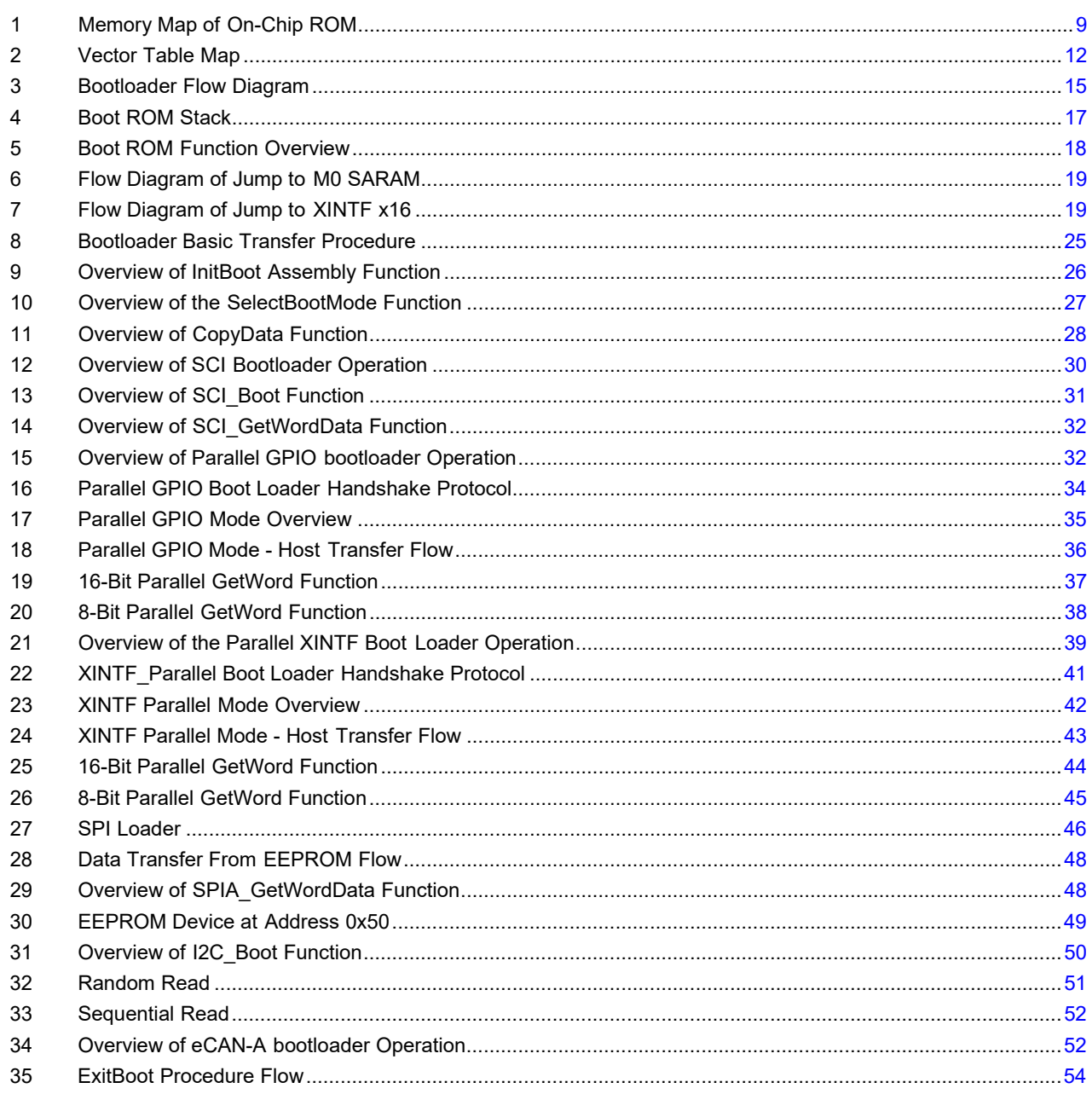

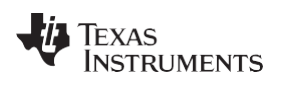

#### www.ti.com

## **List of Tables**

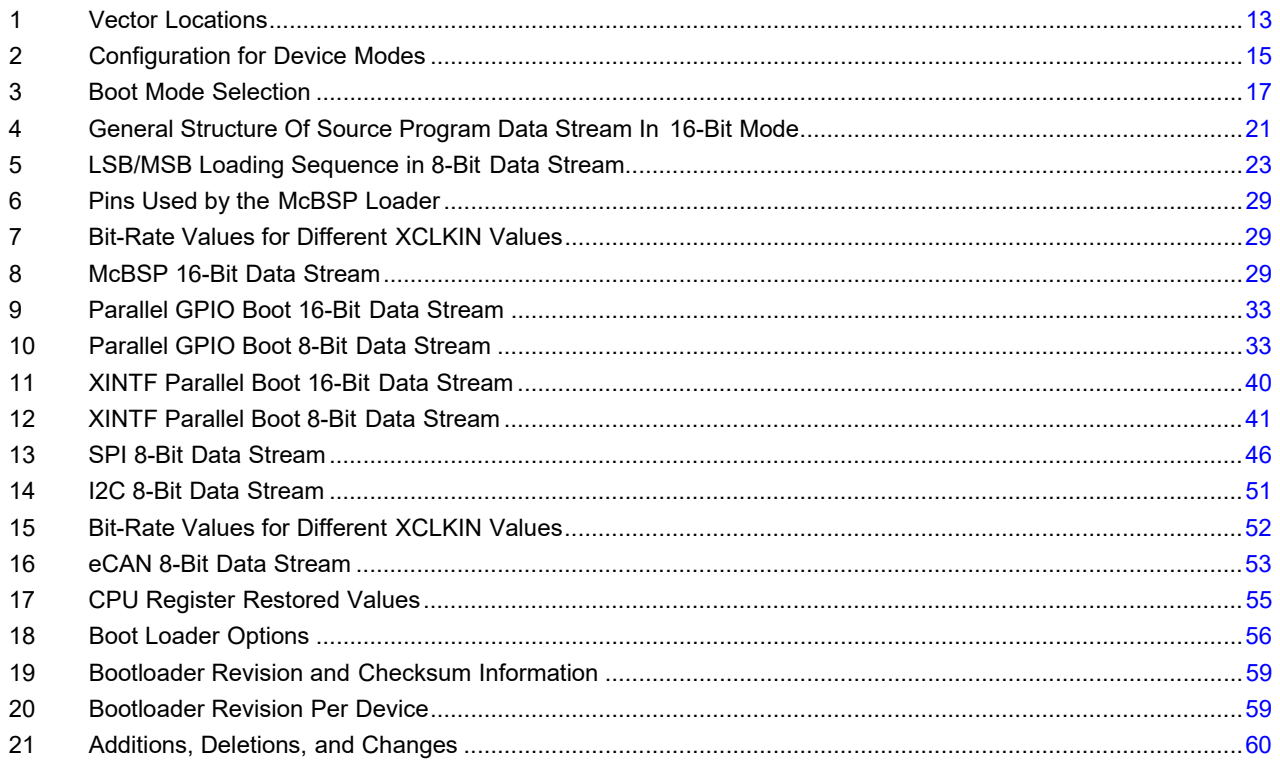

<span id="page-5-0"></span>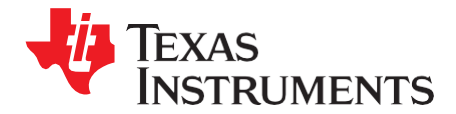

This reference guide is applicable for the code and data stored in the on-chip boot ROM on the TMS320C2834x Delfino™ processors. This includes all devices within this family.

The boot ROM is factory programmed with boot-loading software. Boot-mode signals ( general purpose I/Os) are used to tell the bootloader software which mode to use on power up. The boot ROM also contains standard math tables, such as SIN/COS waveforms, for use in IQ math related algorithms found in the *C28x™ IQMath Library - A Virtual Floating Point Engine* (literature number [SPRC087\)](http://www-s.ti.com/sc/techlit/sprc087.zip). Floatingpoint tables for SIN/COS are also included for use with the Texas Instruments™ *C28x FPU Fast RTS Library* [\(SPRC664\)](http://www-s.ti.com/sc/techlit/sprc664.zip).

This guide describes the purpose and features of the bootloader. It also describes other contents of the device on-chip boot ROM and identifies where all of the information is located within that memory. Project collateral discussed in this reference guide can be downloaded from [http://www.ti.com/lit/zip/SPRUFN5.](http://www.ti.com/lit/zip/SPRUFN5)

### **Notational Conventions**

This document uses the following conventions.

- Hexadecimal numbers are shown with the suffix h or with a leading 0x. For example, the following number is 40 hexadecimal (decimal 64): 40h or 0x40.
- Registers in this document are shown in figures and described in tables.
	- Each register figure shows a rectangle divided into fields that represent the fields of the register. Each field is labeled with its bit name, its beginning and ending bit numbers above, and its read/write properties below. A legend explains the notation used for the properties.
	- Reserved bits in a register figure designate a bit that is used for future device expansion.

### **Related Documentation From Texas Instruments**

The following documents describe the related devices and related support tools. Copies of these documents are available on the Internet at [www.ti.com.](http://www.ti.com/) *Tip:* Enter the literature number in the search box provided at [www.ti.com.](http://www.ti.com/)

### **Data Manual—**

**[SPRS516](http://www.ti.com/lit/pdf/SPRS516) — TMS320C28346, TMS320C28345, TMS320C28344, TMS320C28343, TMS320C28342, TMS320C28341 Delfino Microcontrollers Data Manual**. This document contains the pinout, signal descriptions, as well as electrical and timing specifications for the C2834x devices.

**[SPRZ267](http://www.ti.com/lit/pdf/SPRZ267) — TMS320C2834x Delfino MCU Silicon Errata.** This document describes the advisories and usage notes for different versions of silicon.

#### **CPU User's Guides—**

**[SPRU430](http://www.ti.com/lit/pdf/SPRU430) — TMS320C28x CPU and Instruction Set Reference Guide**. This document describes the central processing unit (CPU) and the assembly language instructions of the TMS320C28x fixed-point digital signal processors (DSPs). It also describes emulation features available on these DSPs.

**[SPRUEO2](http://www.ti.com/lit/pdf/SPRUEO2) — TMS320C28x Floating Point Unit and Instruction Set Reference Guide.** This document describes the floating-point unit and includes the instructions for the FPU.

### **Peripheral Guides—**

**[SPRU566](http://www.ti.com/lit/pdf/SPRU566) — TMS320x28xx, 28xxx DSP Peripheral Reference Guide**. This document describes the peripheral reference guides of the 28x digital signal processors (DSPs).

*[Submit Documentation](http://www.go-dsp.com/forms/techdoc/doc_feedback.htm?litnum=SPRUFN5B) Feedback*

**TEXAS STRUMENTS** 

- **[SPRUFN1](http://www.ti.com/lit/pdf/SPRUFN1) — TMS320x2834x Delfino System Control and Interrupts Reference Guide**. This document describes the various interrupts and system control features of the x2834x microcontroller (MCUs).
- **[SPRUFN4](http://www.ti.com/lit/pdf/SPRUFN4) — TMS320x2834x Delfino External Interface (XINTF) Reference Guide**. This document describes the XINTF, which is a nonmultiplexed asynchronous bus, as it is used on the x2834x device.
- **[SPRUFN5](http://www.ti.com/lit/pdf/SPRUFN5) — TMS320x2834x Delfino Boot ROM Reference Guide**. This document describes the purpose and features of the bootloader (factory-programmed boot-loading software) and provides examples of code. It also describes other contents of the device on-chip boot ROM and identifies where all of the information is located within that memory.
- **[SPRUG80](http://www.ti.com/lit/pdf/SPRUG80) — TMS320x2834x Delfino Multichannel Buffered Serial Port (McBSP) Reference Guide**. This document describes the McBSP available on the x2834x devices. The McBSPs allow direct interface between a microcontroller (MCU) and other devices in a system.
- **[SPRUG78](http://www.ti.com/lit/pdf/SPRUG78) — TMS320x2834x Delfino Direct Memory Access (DMA) Reference Guide**. This document describes the DMA on the x2834x microcontroller (MCUs).
- **[SPRUFZ6](http://www.ti.com/lit/pdf/SPRUFZ6) — TMS320x2834x Delfino Enhanced Pulse Width Modulator (ePWM) Module Reference Guide**. This document describes the main areas of the enhanced pulse width modulator that include digital motor control, switch mode power supply control, UPS (uninterruptible power supplies), and other forms of power conversion.
- **[SPRUG77](http://www.ti.com/lit/pdf/SPRUG77) — TMS320x2834x Delfino High-Resolution Pulse Width Modulator (HRPWM) Reference Guide**. This document describes the operation of the high-resolution extension to the pulse width modulator (HRPWM).
- **[SPRUG79](http://www.ti.com/lit/pdf/SPRUG79) — TMS320x2834x Delfino Enhanced Capture (eCAP) Module Reference Guide**. This document describes the enhanced capture module. It includes the module description and registers.
- **[SPRUG74](http://www.ti.com/lit/pdf/SPRUG74) — TMS320x2834x Delfino Enhanced Quadrature Encoder Pulse (eQEP) Module Reference Guide**. This document describes the eQEP module, which is used for interfacing with a linear or rotary incremental encoder to get position, direction, and speed information from a rotating machine in high performance motion and position control systems. It includes the module description and registers.
- **[SPRUEU4](http://www.ti.com/lit/pdf/SPRUEU4) — TMS320x2834x Delfino Enhanced Controller Area Network (eCAN) Reference Guide**. This document describes the eCAN that uses established protocol to communicate serially with other controllers in electrically noisy environments.
- **[SPRUG75](http://www.ti.com/lit/pdf/SPRUG75) — TMS320x2834x Delfino Serial Communication Interface (SCI) Reference Guide**. This document describes the SCI, which is a two-wire asynchronous serial port, commonly known as a UART. The SCI modules support digital communications between the CPU and other asynchronous peripherals that use the standard non-return-to-zero (NRZ) format.
- **[SPRUG73](http://www.ti.com/lit/pdf/SPRUG73) — TMS320x2834x Delfino Serial Peripheral Interface (SPI) Reference Guide**. This document describes the SPI - a high-speed synchronous serial input/output (I/O) port - that allows a serial bit stream of programmed length (one to sixteen bits) to be shifted into and out of the device at a programmed bit-transfer rate.
- **[SPRUG76](http://www.ti.com/lit/pdf/SPRUG76) — TMS320x2834x Delfino Inter-Integrated Circuit (I2C) Reference Guide**. This document describes the features and operation of the inter-integrated circuit (I2C) module.

### **Tools Guides—**

**[SPRU513](http://www.ti.com/lit/pdf/SPRU513) — TMS320C28x Assembly Language Tools v5.0.0 User's Guide**. This document describes the assembly language tools (assembler and other tools used to develop assembly language code), assembler directives, macros, common object file format, and symbolic debugging directives for the TMS320C28x device.

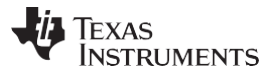

- **[SPRU514](http://www.ti.com/lit/pdf/SPRU514) — TMS320C28x Optimizing C/C++ Compiler v5.0.0 User's Guide**. This document describes the TMS320C28x™ C/C++ compiler. This compiler accepts ANSI standard C/C++ source code and produces TMS320 DSP assembly language source code for the TMS320C28x device.
- **[SPRU608](http://www.ti.com/lit/pdf/SPRU608) — TMS320C28x Instruction Set Simulator Technical Overview**. This document describes the simulator, available within the Code Composer Studio for TMS320C2000 IDE, that simulates the instruction set of the C28x™ core.
- **[SPRU625](http://www.ti.com/lit/pdf/SPRU625) — TMS320C28x DSP/BIOS 5.32 Application Programming Interface (API) Reference Guide.** This document describes development using DSP/BIOS.

#### **Application Reports—**

**[SPRAB26](http://www.ti.com/lit/pdf/SPRAB26) — TMS320x2833x/2823x to TMS320x2834x Delfino Migration Overview**. This application report describes differences between the Texas Instruments TMS320x2833x/2823x and the TMS320x2834x devices to assist in application migration.

Delfino, TMS320C28x, C28x, 28x, 27x, C2xLP are trademarks of Texas Instruments.

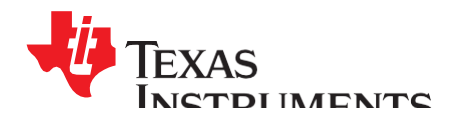

## *Reference Guide*

*SPRUFN5B–March 2009–Revised February 2011*

# *Delfino Boot ROM*

## <span id="page-9-0"></span>**1 Boot ROM Memory Map**

The boot ROM is an 8K x 16 block of read-only memory located at addresses 0x3F E000 - 0x3F FFFF.

The on-chip boot ROM is factory programmed with boot-load routines and math tables. These are for use with the *C28x™ IQMath Library - A Virtual Floating Point Engine* [\(SPRC087\)](http://www-s.ti.com/sc/techlit/sprc087.zip) and the *C28x FPU Fast RTS*  Library [\(SPRC664\)](http://www-s.ti.com/sc/techlit/sprc664.zip). This document describes the following items:

- Bootloader functions
- Version number, release date and checksum
- Reset vector
- Illegal trap vector (ITRAP)
- CPU vector table (Used for test purposes only)
- IQmath Tables
- Floating-point unit (FPU) math tables

<span id="page-9-1"></span>[Figure 1 s](#page-9-1)hows the memory map of the on-chip boot ROM. The memory block is 8Kx16 in size and is located at 0x3F E000 - 0x3F FFFF in both program and data space.

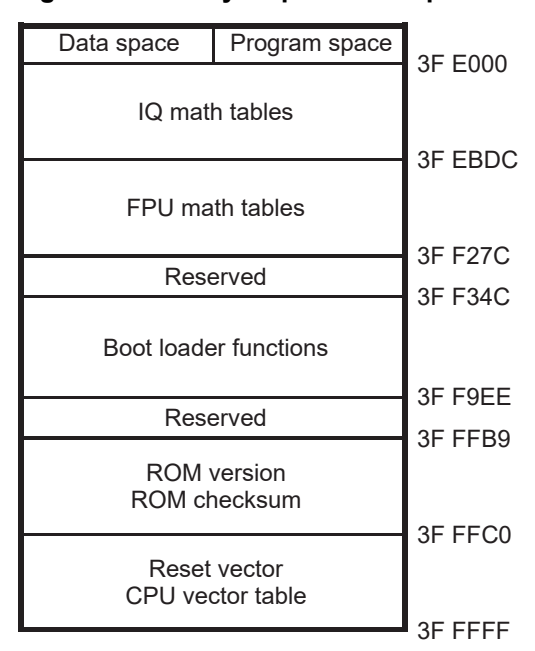

### **Figure 1. Memory Map of On-Chip ROM**

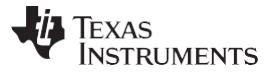

### <span id="page-10-0"></span>*1.1 On-Chip Boot ROM IQmath Tables*

Approximately 4K of the boot ROM is reserved for floating-point and IQmath tables. These tables are provided to help improve performance and save SARAM space.

The floating-point math tables included in the boot ROM are used by the Texas Instruments™ *C28x FPU Fast RTS Library* [\(SPRC664\)](http://www-s.ti.com/sc/techlit/sprc664.zip). The C28x Fast RTS Library is a collection of optimized floating-point math functions for C programmers of the C28x with floating-point unit. Designers of computationally intensive real-time applications can achieve execution speeds considerably faster than what are currently available without having to rewrite existing code. The functions listed in the features section are specifically optimized for the C28x + FPU controllers. The Fast RTS library accesses the floating-point tables through the FPUmathTables memory section. If you do not wish to load a copy of these tables into the device, use the boot ROM memory addresses and label the section as "NOLOAD" as shown in [Example 1.](#page-10-1) This facilitates referencing the look-up tables without actually loading the section to the target.

The following floating-point math tables are included in the Boot ROM:

- **Sine/Cosine Table, Single-precision Floating-point**
	- Table size: 1282 words
	- Contents: 32-bit floating-point samples for one and a quarter period sine wave
- **Normalized Arctan Table, Single-Precision Floating Point**
	- Table Size: 388 words
	- Contents: 32-bit second order coefficients for line of best fit.
- **Exp Coefficient Table, Single-Precision Floating Point**
	- Table size: 20 words
	- Contents: 32-bit coefficients for calculating exp (X) using a taylor series

### <span id="page-10-1"></span>*Example 1. Linker Command File to Access FPU Tables*

```
MEMORY
{
    PAGE 0 :
    ...
    FPUTABLES : origin = 0x3FEBDC, length = 0x0006A0
    ...
}
    SECTIONS
{
    ...
    FPUmathTables : > FPUTABLES, PAGE = 0, TYPE = NOLOAD
    ...
}
```
The fixed-point math tables included in the boot ROM are used by the Texas Instruments™ *C28x™ IQMath Library - A Virtual Floating Point Engine* [\(SPRC087\)](http://www-s.ti.com/sc/techlit/sprc087.zip). The 28x IQmath Library is a collection of highly optimized and high precision mathematical functions for  $C/C++$  programmers to seamlessly port a floating-point algorithm into fixed-point code on TMS320C28x devices.

These routines are typically used in computational-intensive real-time applications where optimal execution speed and high accuracy is critical. By using these routines you can achieve execution speeds that are considerably faster than equivalent code written in standard ANSI C language. In addition, by providing ready-to-use high precision functions, the TI IQmath Library can shorten significantly your DSP application development time.

IQmath library accesses the tables through the IQmathTables and the IQmathTablesRam linker sections. The IQmathTables section is completely included in the boot ROM. From the IQmathTablesRam section only the IQexp table is included and the remainder must be loaded into the device if used. If you do not wish to load a copy of these tables already included in the ROM into the device, use the boot ROM memory addresses and label the sections as "NOLOAD" as shown in [Example 2 .](#page-11-0) This facilitates referencing the look-up tables without actually loading the section to the target.

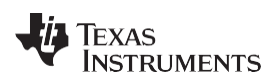

#### <span id="page-11-0"></span>*Example 2. Linker Command File to Access IQ Tables*

```
MEMORY
```

```
{
  PAGE 0 :
...
  IQTABLES : origin = 0x3FE000, length = 0x000b50 
  IQTABLES2 : origin = 0x3FEB50, length = 0x00008c
   ...
} 
SECTIONS
\{...
   IQmathTables : load = IQTABLES, type = NOLOAD, PAGE = 0 
   IQmathTables2 > IQTABLES2, type = NOLOAD, PAGE = 0
   {
      IQmath.lib<IQNexpTable.obj> (IQmathTablesRam)
   }
   IQmathTablesRam : load = DRAML1, PAGE = 1
   ...
}
```
The following math tables are included in the Boot ROM:

### • **Sine/Cosine Table, IQ Math Table**

- Table size: 1282 words
- Q format: Q30
- Contents: 32-bit samples for one and a quarter period sine wave

This is useful for accurate sine wave generation and 32-bit FFTs. This can also be used for 16-bit math, just skip over every second value.

### • **Normalized Inverse Table, IQ Math Table**

- Table size: 528 words
- Q format: Q29
- Contents: 32-bit normalized inverse samples plus saturation limits

This table is used as an initial estimate in the Newton-Raphson inverse algorithm. By using a more accurate estimate the convergence is quicker and hence cycle time is faster.

### • **Normalized Square Root Table, IQ Math Table**

- Table size: 274 words
- Q format: Q30
- Contents: 32-bit normalized inverse square root samples plus saturation

This table is used as an initial estimate in the Newton-Raphson square-root algorithm. By using a more accurate estimate the convergence is quicker and hence cycle time is faster.

### • **Normalized Arctan Table, IQ Math Table**

- Table size: 452 words
- Q format: Q30
- Contents 32-bit second order coefficients for line of best fit plus normalization table

This table is used as an initial estimate in the Arctan iterative algorithm. By using a more accurate estimate the convergence is quicker and hence cycle time is faster.

### • **Rounding and Saturation Table, IQ Math Table**

- Table size: 360 words
- Q format: Q30
- Contents: 32-bit rounding and saturation limits for various Q values

### • **Exp Min/Max Table, IQMath Table**

- Table size: 120 words
- Q format: Q1 Q30
- Contents: 32-bit Min and Max values for each Q value

#### • **Exp Coefficient Table, IQMath Table**

- Table size: 20 words
- Q format: Q31
- Contents: 32-bit coefficients for calculating exp (X) using a taylor series

### <span id="page-12-0"></span>*1.2 CPU Vector Table*

<span id="page-12-1"></span>A CPU vector table resides in boot ROM memory from address 0x3F E000 - 0x3F FFFF. This vector table is active after reset when VMAP = 1, ENPIE =  $0$  (PIE vector table disabled).

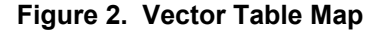

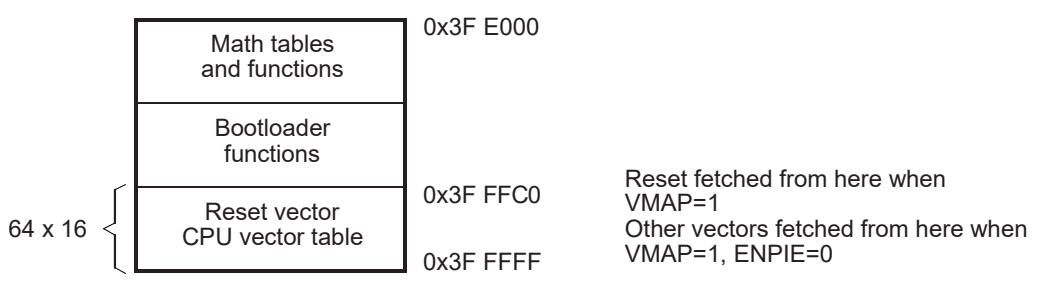

- A The VMAP bit is located in Status Register 1 (ST1). VMAP is always 1 on reset. It can be changed after reset by software, however the normal operating mode will be to leave VMAP = 1.
- B The ENPIE bit is located in the PIECTRL register. The default state of this bit at reset is 0, which disables the Peripheral Interrupt Expansion block (PIE).

The only vector that will normally be handled from the internal boot ROM memory is the reset vector located at 0x3F FFC0. The reset vector is factory programmed to point to the InitBoot function stored in the boot ROM. This function starts the boot load process. A series of checking operations is performed on General-Purpose I/O (GPIO I/O) pins to determine which boot mode to use. This boot mode selection is described in [Section 2.9 o](#page-17-3)f this document.

The remaining vectors in the boot ROM are not used during normal operation. After the boot process is complete, you should initialize the Peripheral Interrupt Expansion (PIE) vector table and enable the PIE block. From that point on, all vectors, except reset, will be fetched from the PIE module and not the CPU vector table shown in [Table 1.](#page-13-0)

For TI silicon debug and test purposes the vectors located in the boot ROM memory point to locations in the M0 SARAM block as described in [Table 1.](#page-13-0) During silicon debug, you can program the specified locations in M0 with branch instructions to catch any vectors fetched from boot ROM. This is not required for normal device operation.

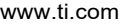

### **Boot ROM Memory Map**

<span id="page-13-0"></span>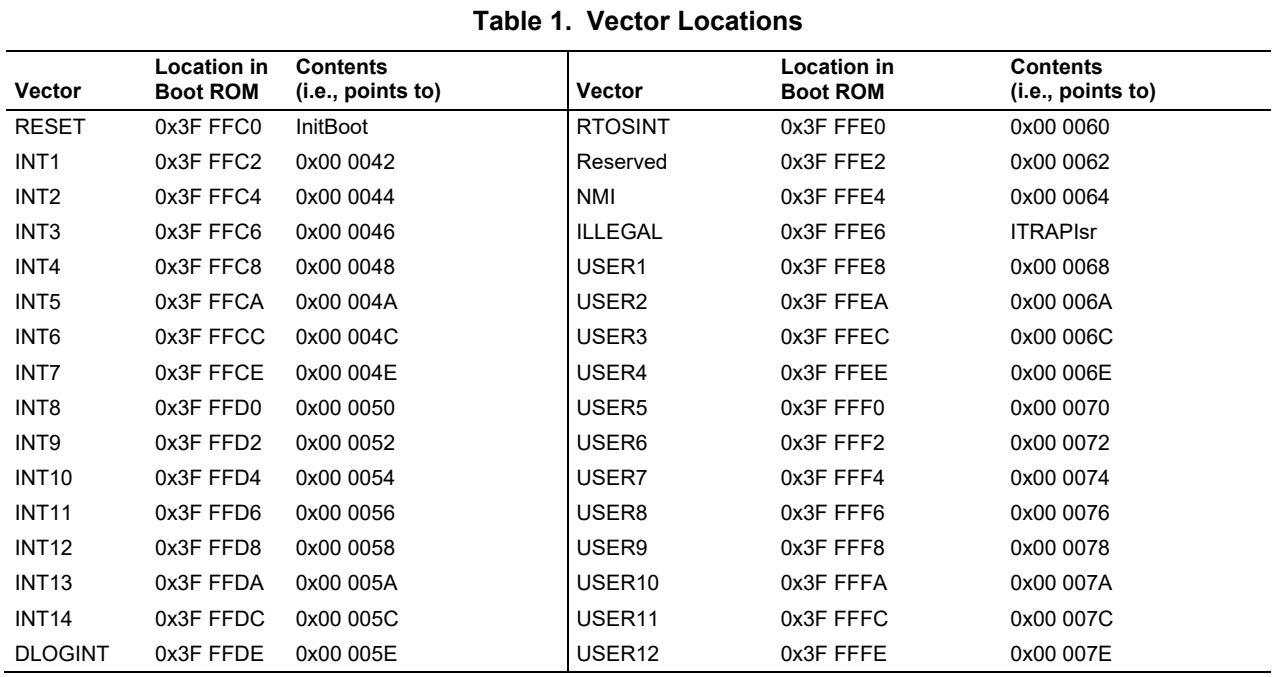

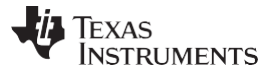

### <span id="page-14-0"></span>**2 Bootloader Features**

This section describes in detail the boot mode selection process, as well as the specifics of the bootloader operation.

### <span id="page-14-1"></span>*2.1 Bootloader Functional Operation*

The bootloader is the program located in the on-chip boot ROM that is executed following a reset.

The bootloader is used to transfer code from an external source into internal memory following power up. This allows code to reside in slow non-volatile memory externally, and be transferred to high-speed memory to be executed.

The bootloader provides a variety of different ways to download code to accommodate different system requirements. The bootloader uses various GPIO signals to determine which boot mode to use. The boot mode selection process as well as the specifics of each bootloader are described in the remainder of this document. [Figure 3 s](#page-15-1)hows the basic bootloader flow.

Texas **RUMENTS** 

<span id="page-15-1"></span>

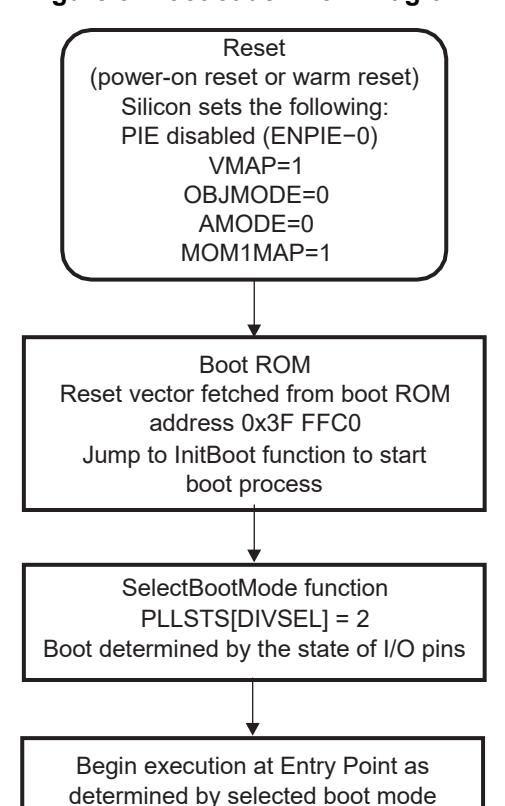

#### **Figure 3. Bootloader Flow Diagram**

The reset vector in boot ROM redirects program execution to the InitBoot function. After performing device initialization the bootloader will check the state of GPIO pins to determine which boot mode you want to execute. Options include: jump to SARAM, jump to XINTF, or call one of the on-chip boot loading routines.

After the selection process and if the required boot loading is complete, the processor will continue execution at an entry point determined by the boot mode selected. If a bootloader was called, then the input stream loaded by the peripheral determines this entry address. This data stream is described in [Section 2.10.](#page-20-0) If, instead, you choose to boot directly to XINTF or SARAM, the entry address is predefined for each of these memory blocks.

The following sections discuss in detail the different boot modes available and the process used for loading data code into the device.

### <span id="page-15-0"></span>*2.2 Bootloader Device Configuration*

At reset, any 28x™ CPU-based device is in 27x™ object-compatible mode. It is up to the application to place the device in the proper operating mode before execution proceeds.

On the 28x devices, when booting from the internal boot ROM, the device is configured for 28x operating mode by the boot ROM software. You are responsible for any additional configuration required.

For example, if your application includes C2xLP™ source, then you are responsible for configuring the device for C2xLP source compatibility prior to execution of code generated from C2xLP source.

The configuration required for each operating mode is summarized in [Table 2.](#page-15-2)

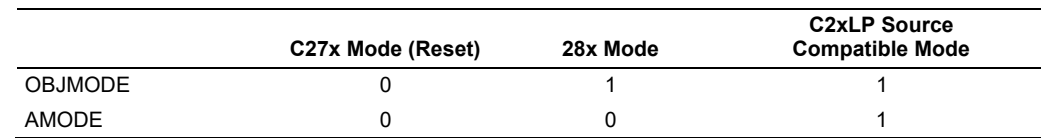

### <span id="page-15-2"></span>**Table 2. Configuration for Device Modes**

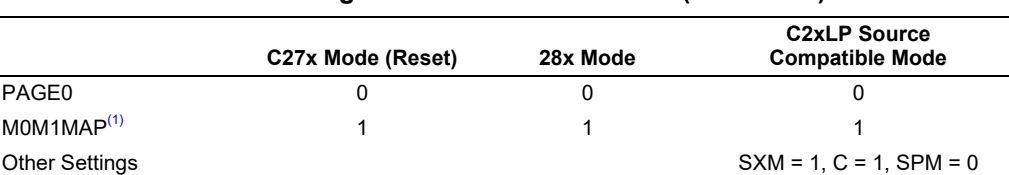

#### **Table 2. Configuration for Device Modes (continued)**

(1) Normally for C27x compatibility, the M0M1MAP would be 0. On these devices, however, it is tied off high internally; therefore, at reset, M0M1MAP is always configured for 28x mode.

### <span id="page-16-0"></span>*2.3 PLL Multiplier and DIVSEL Selection*

The Boot ROM changes the PLL multiplier (PLLCR) and divider (PLLSTS[DIVSEL]) bits as follows:

- **XINTF parallel loader:** PLLCR and PLLSTS[DIVSEL] are specified by the user as part of the incoming data stream.
	-
- **eCAN Timing 1 loader:**

PLLCR is not modified. PLLSTS[DIVSEL] is set to 3 for SYSCLKOUT = CLKIN/1. Refer to [Section 2.21](#page-52-0) for details.

- **All other boot modes:** PLLCR is not modified. PLLSTS[DIVSEL] is set to 2 for SYSCLKOUT = CLKIN/2 . This increases the speed of the loaders.
	- **NOTE:** The PLL multiplier (PLLSTS) and divider (PLLSTS[DIVSEL]) are not affected by a reset from the debugger. Therefore, a boot that is initialized from a reset from Code Composer Studio™ may be at a different speed than booting by pulling the external reset line (XRS) low.
	- **NOTE:** The reset value of PLLSTS[DIVSEL] is 0. This configures the device for SYSCLKOUT = CLKIN/8. The boot ROM will change this to SYSCLKOUT = CLKIN/2 or CLKIN/1 to improve performance of the loaders. PLLSTS[DIVSEL] is left in this state when the boot ROM exits and it is up to the application to change it before configuring the PLLCR register.
	- **NOTE:** The eCAN Timing 1 loader leaves PLLSTS[DIVSEL] in the CLKIN/1 state when the boot ROM exits. This is not a valid configuration if the PLL is used. Thus the application must change it before configuring the PLLCR register.

### <span id="page-16-1"></span>*2.4 Watchdog Module*

When branching directly to M0 single-access RAM (SARAM) or external interface (XINTF) the watchdog is not touched. In the other boot modes, the watchdog is disabled before booting and then re-enabled and cleared before branching to the final destination address. In the case of a reserved boot mode being selected, or an incorrect key value passed to the loader, the watchdog will be enabled and the device reset.

### <span id="page-16-2"></span>*2.5 Taking an ITRAP Interrupt*

If an illegal opcode is fetched, the 28x will take an ITRAP (illegal trap) interrupt. During the boot process, the interrupt vector used by the ITRAP is within the CPU vector table of the boot ROM. The ITRAP vector points to an interrupt service routine (ISR) within the boot ROM named ITRAPIsr(). This interrupt service routine attempts to enable the watchdog and then loops forever until the processor is reset. This ISR will be used for any ITRAP until the user's application initializes and enables the peripheral interrupt expansion (PIE) block. Once the PIE is enabled, the ITRAP vector located within the PIE vector table will be used.

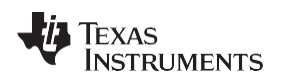

#### [www.ti.com](http://www.ti.com/) *Bootloader Features*

### <span id="page-17-0"></span>*2.6 Internal Pullup Resisters*

Each GPIO pin has an internal pullup resistor that can be enabled or disabled in software. The pins that are read by the boot mode selection code to determine the boot mode selection have pull-ups enabled after reset by default. In noisy conditions it is still recommended that you configure each of the boot mode selection pins externally.

The peripheral bootloaders all enable the pullup resistors for the pins that are used for control and data transfer. The bootloader leaves the resistors enabled for these pins when it exits. For example, the SCI-A bootloader enables the pullup resistors on the SCITXA and SCIRXA pins. It is your responsibility to disable them, if desired, after the bootloader exits.

### <span id="page-17-1"></span>*2.7 PIE Configuration*

The boot modes do not enable the PIE. It is left in its default state, which is disabled.

### <span id="page-17-2"></span>*2.8 Reserved Memory*

<span id="page-17-4"></span>The M0 memory block address range 0x0002 - 0x004E is reserved for the stack and .ebss code sections during the boot-load process. If code is bootloaded into this region there is no error checking to prevent it from corrupting the boot ROM stack. Address 0x0000-0x0001 is the boot to M0 entry point. This should be loaded with a branch instruction to the start of the main application when using "boot to SARAM" mode.

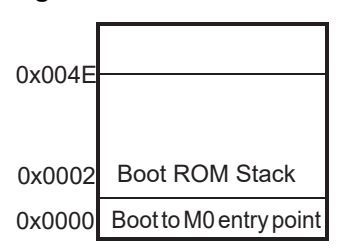

**Figure 4. Boot ROM Stack**

Boot ROM loaders on older C28x devices had the stack in M1 memory. This is a change for this boot loader.

**NOTE:** If code or data is bootloaded into the address range address range 0x0002 - 0x004E there is no error checking to prevent it from corrupting the boot ROM stack.

### <span id="page-17-3"></span>*2.9 Bootloader Modes*

To accommodate different system requirements, the boot ROM offers a variety of boot modes. This section describes the different boot modes and gives brief summary of their functional operation. The states of four GPIO pins are used to determine the desired boot mode as shown in [Table 3.](#page-17-5) In the case of I2C and eCAN, there are two timing options in order to accommodate different input clock frequencies. Each of the timing options is evoked by selecting a different boot mode.

### **Table 3. Boot Mode Selection**

<span id="page-17-5"></span>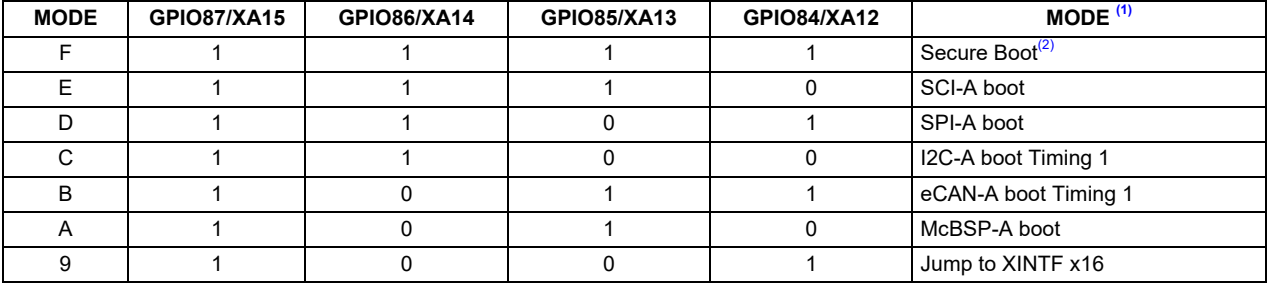

(1) All four GPIO pins have an internal pullup.

 $(2)$  This mode is available on secure devices only. Refer to the data manual or contact [support@ti.com fo](mailto:support@ti.com)r more information.

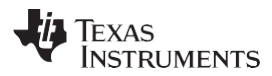

#### **Bootloader Features**

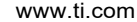

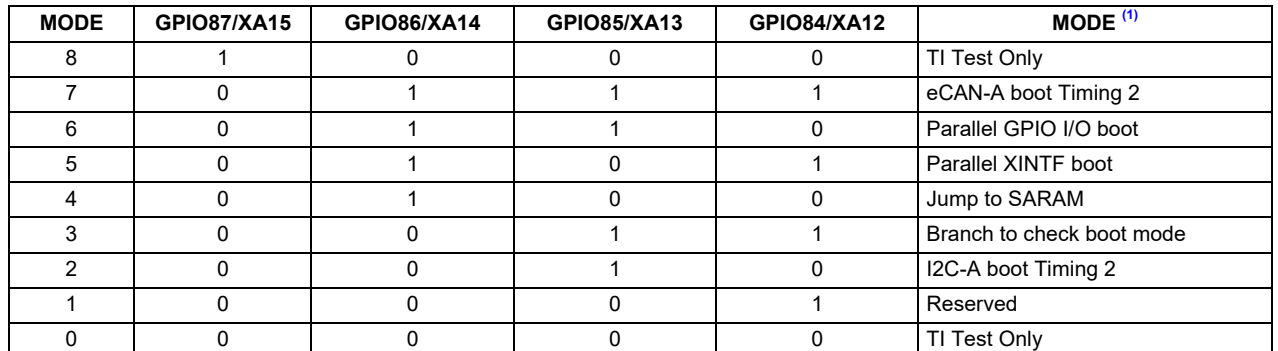

<span id="page-18-0"></span>[Figure 5 s](#page-18-0)hows an overview of the boot process. Each step is described in greater detail in following sections.

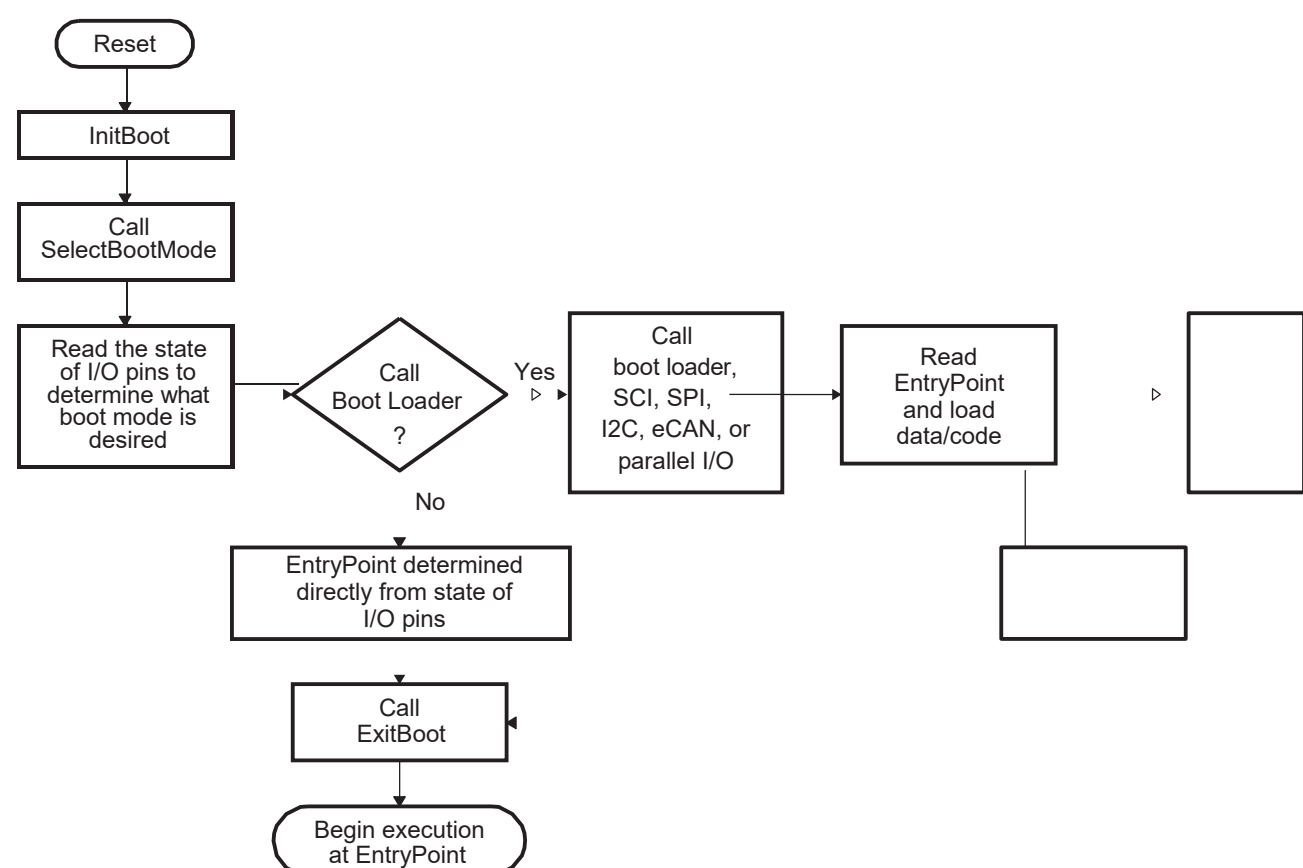

#### **Figure 5. Boot ROM Function Overview**

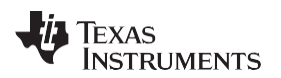

The following boot mode is used for debug purposes:

#### • **Branch to check boot mode**

When initially debugging a device the emulator takes some time to take control of the CPU. During this time, the CPU will start running and may execute some portion of the application. During debug this may not be desirable. Two solutions to this problem exist:

- The first is to use the Wait-In-Reset emulation mode, which will hold the device in reset until the emulator takes control. The emulator must support this mode for this option.
- The second option is to use the "Branch to check boot mode" boot option. This will sit in a loop and continuously poll the boot mode select pins. The user can select this boot mode and then exit this mode once the emulator is connected by re-mapping the PC to another address or by changing the boot mode selection pin to the desired boot mode.

The following boot modes do not call a bootloader. Instead, they jump to a predefined location in memory:

#### • **Jump to M0 SARAM**

In this mode, the boot ROM software configures the device for 28x operation and branches directly to 0x00 0000. This is the first address in the M0 SARAM memory block.

### **Figure 6. Flow Diagram of Jump to M0 SARAM**

<span id="page-19-0"></span>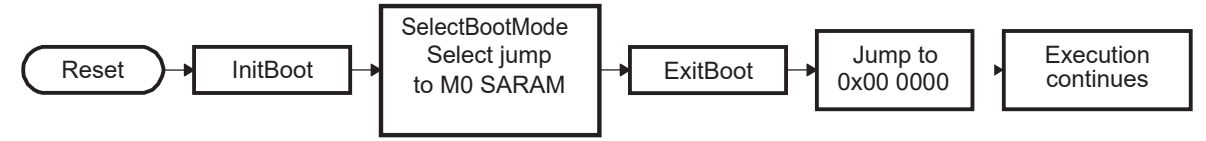

### • **Jump to XINTF Zone 6 Configured for 16-bit Data**

The boot ROM configures XINTF zone 6 for 16 bit wide memory, maximum wait states, and sample XREADY in asynchronous mode. This is the default values list after reset:

- $-$  XTIMCLK =  $\frac{1}{2}$  SYSCLKOUT
- XCLKOUT = 1/4 XTIMCLK
- XRDLEAD = XWRLEAD = 3
- XRDACTIVE = XWRACTIVE = 7
- XRDTRAIL = XWRACTIVE = 3
- $-$  XSIZE = 16-bit wide
- $-$  X2TIMING = 1. Timing values are 2:1.
- USEREADY = 1, READYMODE = 1 (XREADY sampled asynchronous mode)

The boot ROM will then jump to the first location within zone 6 at address 0x10 0000.

### **Figure 7. Flow Diagram of Jump to XINTF x16**

<span id="page-19-1"></span>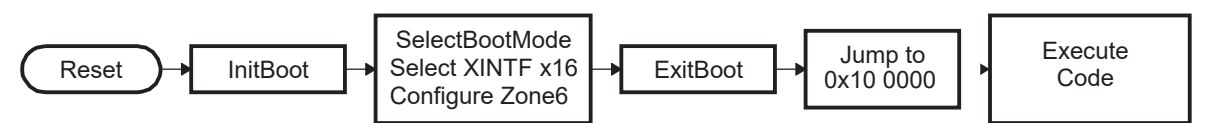

The following boot modes call a boot load routine that loads a data stream from the peripheral into memory:

• **Standard serial boot mode (SCI-A)**

In this mode, the boot ROM will load code to be executed into on-chip memory via the SCI-A port.

### • **SPI EEPROM or Flash boot mode (SPI-A)**

In this mode, the boot ROM will load code and data into on-chip memory from an external SPI EEPROM or SPI flash via the SPI-A port.

### • **I2C-A boot mode (I2C-A)**

In this mode, the boot ROM will load code and data into on-chip memory from an external serial EEPROM or flash at address 0x50 on the I2C-A bus. The EEPROM must adhere to conventional I2C EEPROM protocol with a 16-bit base address architecture. To accommodate different input clock frequencies, there are two timing options for the I2C loader. Each timing option is evoked by selecting

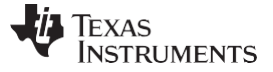

a specific boot mode.

#### • **eCAN Boot Mode (eCAN-A)**

In this mode, the eCAN-A peripheral is used to transfer data and code into the on-chip memory using eCAN-A mailbox 1. The transfer is an 8-bit data stream with two 8-bit values being transferred during each communication. To accommodate different input clock frequencies, there are two timing options for the eCAN-A loader. Each timing option is evoked by selecting a specific boot mode.

#### • **McBSP Boot Mode (McBSP-A)**

Synchronously transfers code from McBSP-A to internal memory. McBSP-A is configured for slave mode operation. i.e. it receives the frame sync and clock from the host. Upon receiving a word, the McBSP echoes the data back to the host.

### • **Boot from GPIO Port (Parallel Boot from GPIO0-GPIO15)**

In this mode, the boot ROM uses GPIO port A pins GPIO0-GPIO15 to load code and data from an external source. This mode supports both 8-bit and 16-bit data streams.

#### • **Boot From XINTF (Parallel Boot From XD[15:0])**

This mode is similar to the GPIO parallel boot mode except the boot ROM uses XINTF data lines XD[15:0] to load code and data from an external source instead of GPIO pins. This mode supports both 8-bit and 16-bit data streams. The user can specify the PLL configuration as well as XINTF timing through the input data stream.

### <span id="page-20-0"></span>*2.10 Bootloader Data Stream Structure*

The following two tables and associated examples show the structure of the data stream incoming to the bootloader. The basic structure is the same for all the bootloaders and is based on the C54x source data stream generated by the C54x hex utility. The C28x hex utility (hex2000.exe) has been updated to support this structure. The hex2000.exe utility is included with the C2000 code generation tools. All values in the data stream structure are in hex.

The first 16-bit word in the data stream is known as the key value. The key value is used to tell the bootloader the width of the incoming stream: 8 or 16 bits. Note that not all bootloaders will accept both 8 and 16-bit streams. Please refer to the detailed information on each loader for the valid data stream width. For an 8-bit data stream, the key value is 0x08AA and for a 16-bit stream it is 0x10AA. If a bootloader receives an invalid key value, then the load is aborted. In this case, the watchdog is enabled and a device reset is forced through software.

The next 8 words are used to initialize register values or otherwise enhance the bootloader by passing values to it. If a bootloader does not use these values then they are reserved for future use and the bootloader simply reads the value and then discards it. Currently only the SPI and I2C and parallel XINTF bootloaders use these words to initialize registers.

The tenth and eleventh words comprise the 22-bit entry point address. This address is used to initialize the PC after the boot load is complete. This address is most likely the entry point of the program downloaded by the bootloader.

The twelfth word in the data stream is the size of the first data block to be transferred. The size of the block is defined for both 8-bit and 16-bit data stream formats as the number of 16-bit words in the block. For example, to transfer a block of 20 8-bit data values from an 8-bit data stream, the block size would be 0x000A to indicate 10 16-bit words.

The next two words tell the loader the destination address of the block of data. Following the size and address will be the 16-bit words that makeup that block of data.

This pattern of block size/destination address repeats for each block of data to be transferred. Once all the blocks have been transferred, a block size of 0x0000 signals to the loader that the transfer is complete. At this point the loader will return the entry point address to the calling routine which in turn will cleanup and exit. Execution will then continue at the entry point address as determined by the input data stream contents.

**TEXAS**<br>INSTRUMENTS

<span id="page-21-0"></span>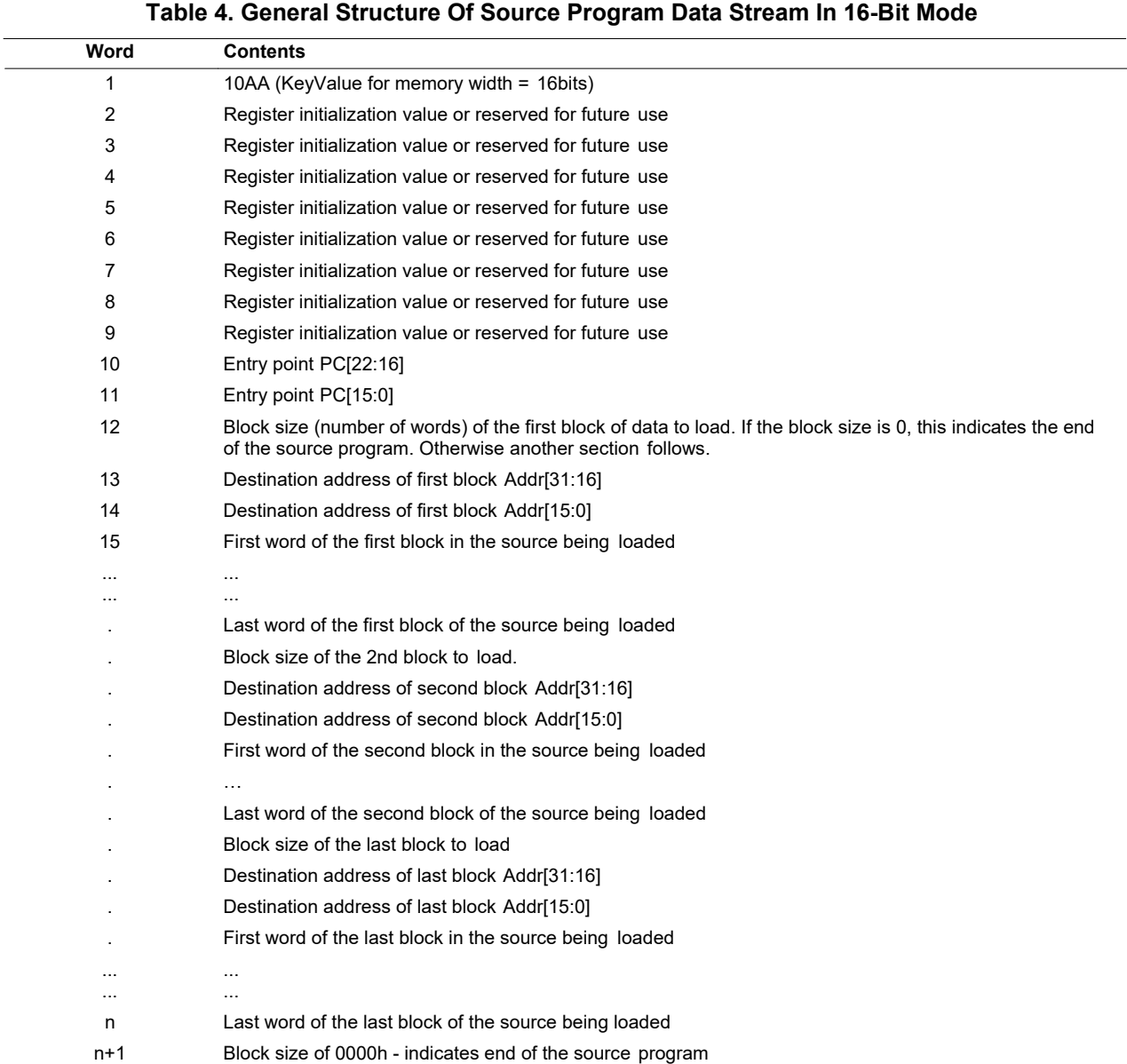

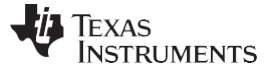

#### *Bootloader Features* [www.ti.com](http://www.ti.com/)

### *Example 3. Data Stream Structure 16-bit*

```
After load has completed the following memory values will have been initialized as follows: 
Location Value<br>0x3F9010 0x0001
0x3F9010 0x0001
0x3F9011 0x0002
0x3F9012 0x0003<br>0x3F9013 0x0004
              0 \times 0004<br>0 \times 00050x3F9014<br>0x3F8000
              0x7700<br>0x7625
0x3F8001
PC Begins execution at 0x3F8000
10AA ; 0x10AA 16-bit key value
0000 0000 0000 0000 ; 8 reserved words
0000 0000 0000 0000<br>003F 8000
003F 8000 ; 0x003F8000 EntryAddr, starting point after boot load completes<br>0005 ; 0x0005 - First block consists of 5 16-bit words
0005 ; 0x0005 - First block consists of 5 16-bit words
                % x 0x003F9010 - First block will be loaded starting at 0x3F9010
0001 0002 0003 0004 ; Data loaded = 0x0001 0x0002 0x0003 0x0004 0x0005
0005<br>0002
0002 ; 0x0002 - 2nd block consists of 2 16-bit words<br>003F 8000 ; 0x003F8000 - 2nd block will be loaded starting
003F 8000 ; 0x003F8000 - 2nd block will be loaded starting at 0x3F8000<br>7700 7625 ; Data loaded = 0x7700 0x7625
7700 7625 ; Data loaded = 0x7700 0x7625<br>0000 ; 0x0000 - Size of 0 indicates
                        ; 0x0000 - Size of 0 indicates end of data stream
```
In 8-bit mode, the least significant byte (LSB) of the word is sent first followed by the most significant byte (MSB). For 32-bit values, such as a destination address, the most significant word (MSW) is loaded first, followed by the least significant word (LSW). The bootloaders take this into account when loading an 8-bit data stream.

<span id="page-23-0"></span>

TEXAS<br>INSTRUMENTS

### [www.ti.com](http://www.ti.com/) *Bootloader Features*

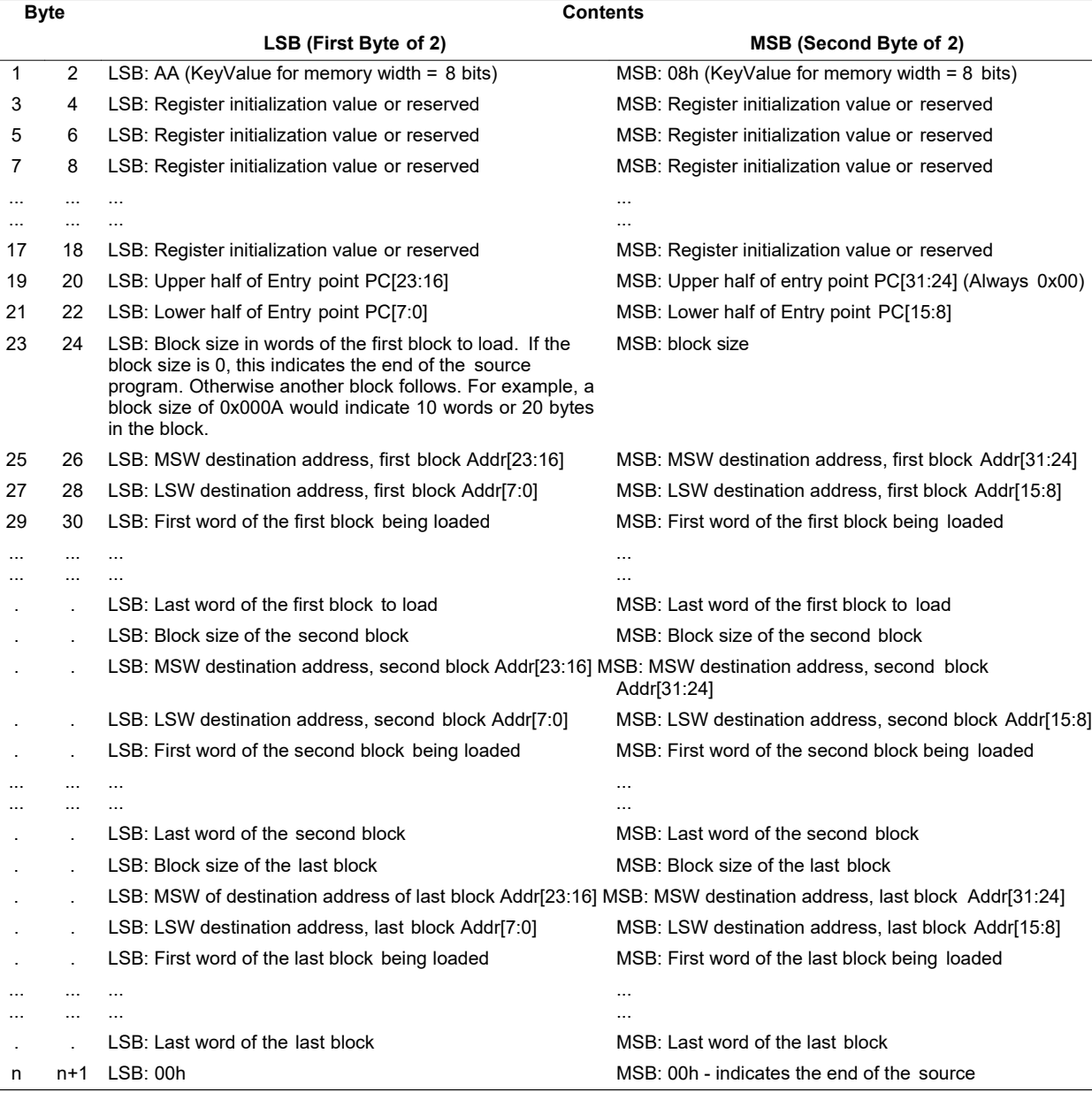

## **Table 5. LSB/MSB Loading Sequence in 8-Bit Data Stream**

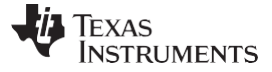

#### <span id="page-24-1"></span>*Example 4. Data Stream Structure 8-bit*

```
After load has completed the following memory values will have been initialized as follows: 
Location Value<br>0x3F9010 0x0001
0x3F9010 0x0001<br>0x3F9011 0x0002
0x3F9011 0x0002<br>0x3F9012 0x0003
0x3F9012<br>0x3F9013
             0 \times 00040x3F9014 0x0005
0x3F8000 0x7700<br>0x3F8001 0x7625
0x3F8001
PC Begins execution at 0x3F8000
AA 08 ; 0x08AA 8-bit key value<br>00 00 00 00 ; 8 reserved words
                    ; 8 reserved words
00 00 00 00
00 00 00 00
00 00 00 00
3F 00 00 80 ; 0x003F8000 EntryAddr, starting point after boot load completes 05 00 ; 0x0005 - First block consists of 5 16-bit words
05 00 \frac{1}{2} , 0x0005 - First block consists of 5 16-bit words<br>3F 00 10 90 ; 0x003F9010 - First block will be loaded starting
3F 00 10 90 ; 0x003F9010 - First block will be loaded starting at <math>0x3F9010</math><br>: Data loaded = <math>0x0001 0x0002 0x0003 0x0004 0x0005</math>; Data loaded = 0x0001 0x0002 0x0003 0x0004 0x0005
02 00
03 00
04 00
05 00
02 00 \qquad ; 0x0002 - 2nd block consists of 2 16-bit words<br>3F 00 00 80 ; 0x003F8000 - 2nd block will be loaded starting
3F 00 00 80 ; 0x003F8000 - 2nd block will be loaded starting at 0x3F8000
                   ; Data loaded = 0x7700 0x762525 76
                   ; 0x0000 - Size of 0 indicates end of data stream
```
### <span id="page-24-0"></span>*2.11 Basic Transfer Procedure*

[Figure 8 il](#page-25-1)lustrates the basic process a bootloader uses to determine whether 8-bit or 16-bit data stream has been selected, transfer that data, and start program execution. This process occurs after the bootloader finds the valid boot mode selected by the state of GPIO pins.

The loader first compares the first value sent by the host against the 16-bit key value of 0x10AA. If the value fetched does not match then the loader will read a second value. This value will be combined with the first value to form a word. This will then be checked against the 8-bit key value of 0x08AA. If the loader finds that the header does not match either the 8-bit or 16-bit key value, or if the value is not valid for the given boot mode then the load will abort. In this case the loader will enable the watchdog and force a device reset through software.

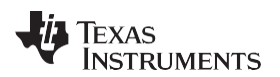

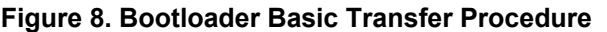

<span id="page-25-1"></span>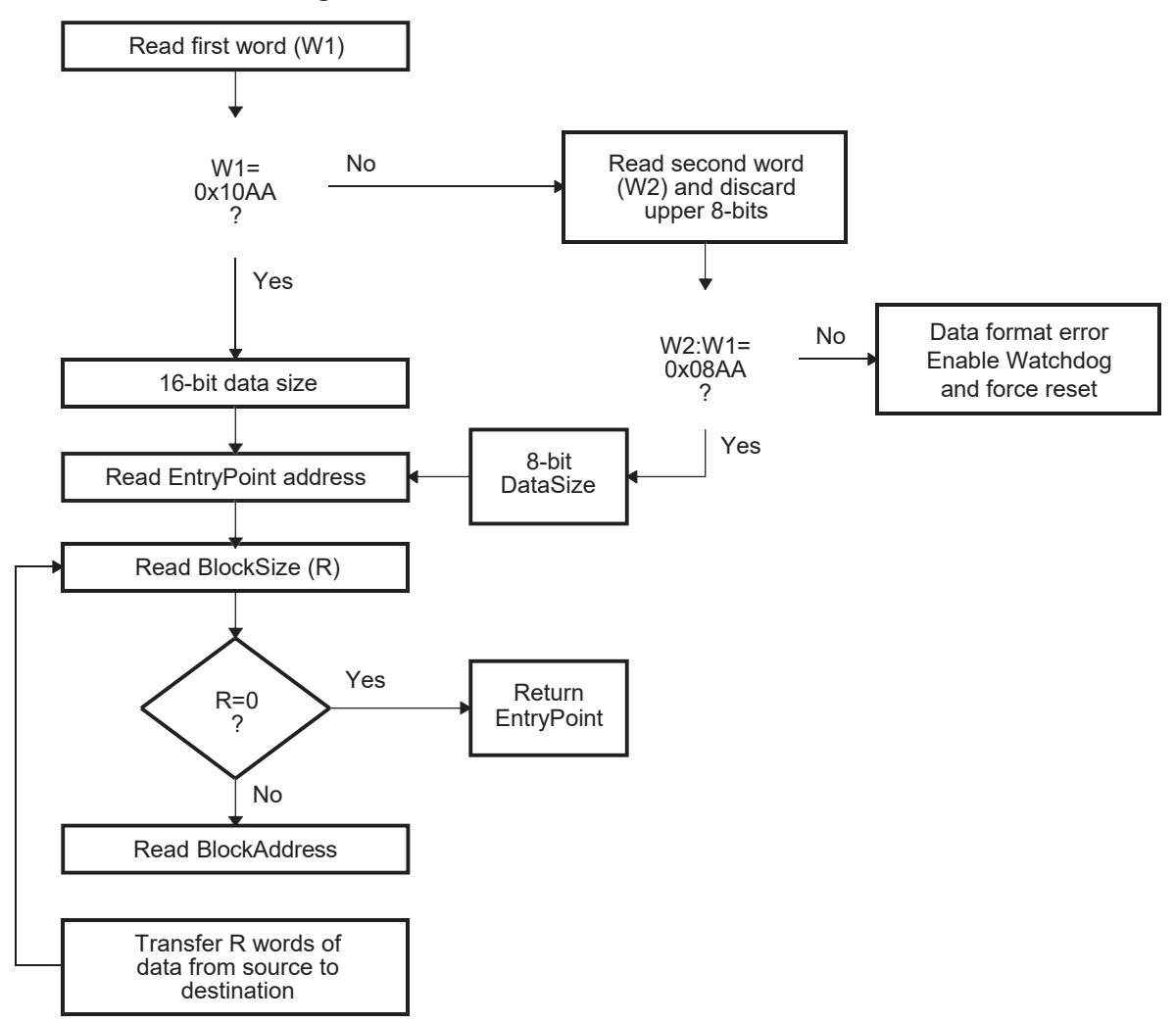

8-bit and 16-bit transfers are not valid for all boot modes. If only one mode is valid, then this decision tree is skipped and the key value is only checked for correctness. See the info specific to a particular bootloader for any limitations. In 8-bit mode, the LSB of the 16-bit word is read first followed by the MSB.

### <span id="page-25-0"></span>*2.12 InitBoot Assembly Routine*

The first routine called after reset is the InitBoot assembly routine. This routine initializes the device for operation in C28x object mode. InitBoot also performs a dummy read of the Code Security Module (CSM) password locations. The 128-bit password locations on these devices will always read back 0xFFFF. To preserve compatibility with other C28x designs with code security, the password locations must be read after a device reset; otherwise, certain memory locations will be inaccessible. The Boot ROM code performs this read during startup. If during debug the Boot ROM is bypassed, then it is the responsibility of the application software to read the password locations after a reset.

After the dummy read of the CSM password locations, the InitBoot routine calls the SelectBootMode function. This function determines the type of boot mode desired by the state of certain GPIO pins. This process is described in [Section 2.13.](#page-26-0) Once the boot is complete, the SelectBootMode function passes back the entry point address (EntryAddr) to the InitBoot function. EntryAddr is the location where code execution will begin after the bootloader exits. InitBoot then calls the ExitBoot routine that then restores CPU registers to their reset state and exits to the EntryAddr that was determined by the boot mode.

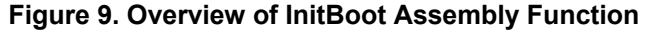

<span id="page-26-1"></span>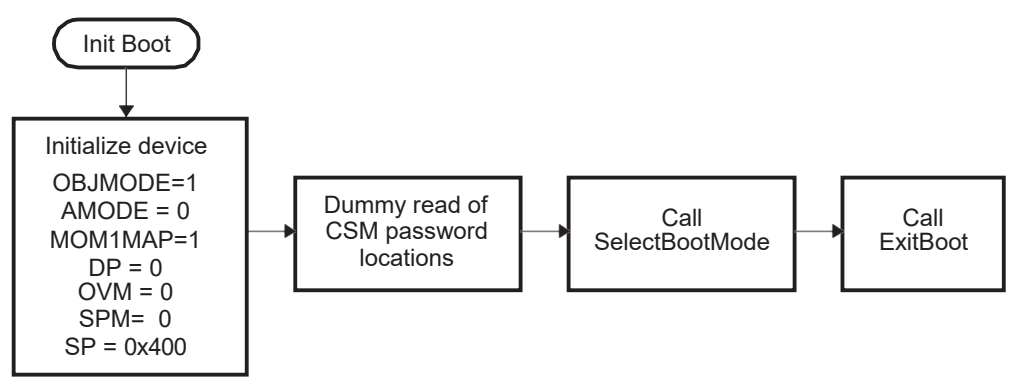

### <span id="page-26-0"></span>*2.13 SelectBootMode Function*

To determine the desired boot mode, the SelectBootMode function examines the state of 3 GPIO pins as shown in [Table 3.](#page-17-5)

For a boot mode to be selected, the pins corresponding to the desired boot mode have to be pulled low or high until the selection process completes. Note that the state of the selection pins is not latched at reset; they are sampled some cycles later in the SelectBootMode function. The internal pullup resistors are enabled at reset for the boot mode selection pins. It is still suggested that the boot mode configuration be made externally to avoid the effect of any noise on these pins.

**NOTE:** The SelectBootMode routine disables the watchdog before calling the SCI, I2C , eCAN, SPI , McBSP, or parallel bootloaders. The bootloaders do not service the watchdog and assume that it is disabled. Before exiting, the SelectBootMode routine will re-enable the watchdog and reset its timer.

If a bootloader is not going to be called, then the watchdog is left untouched.

When selecting a boot mode, the pins should be pulled high or low through a weak pulldown or weak pull-up such that the device can drive them to a new state when required.

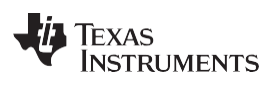

<span id="page-27-0"></span>

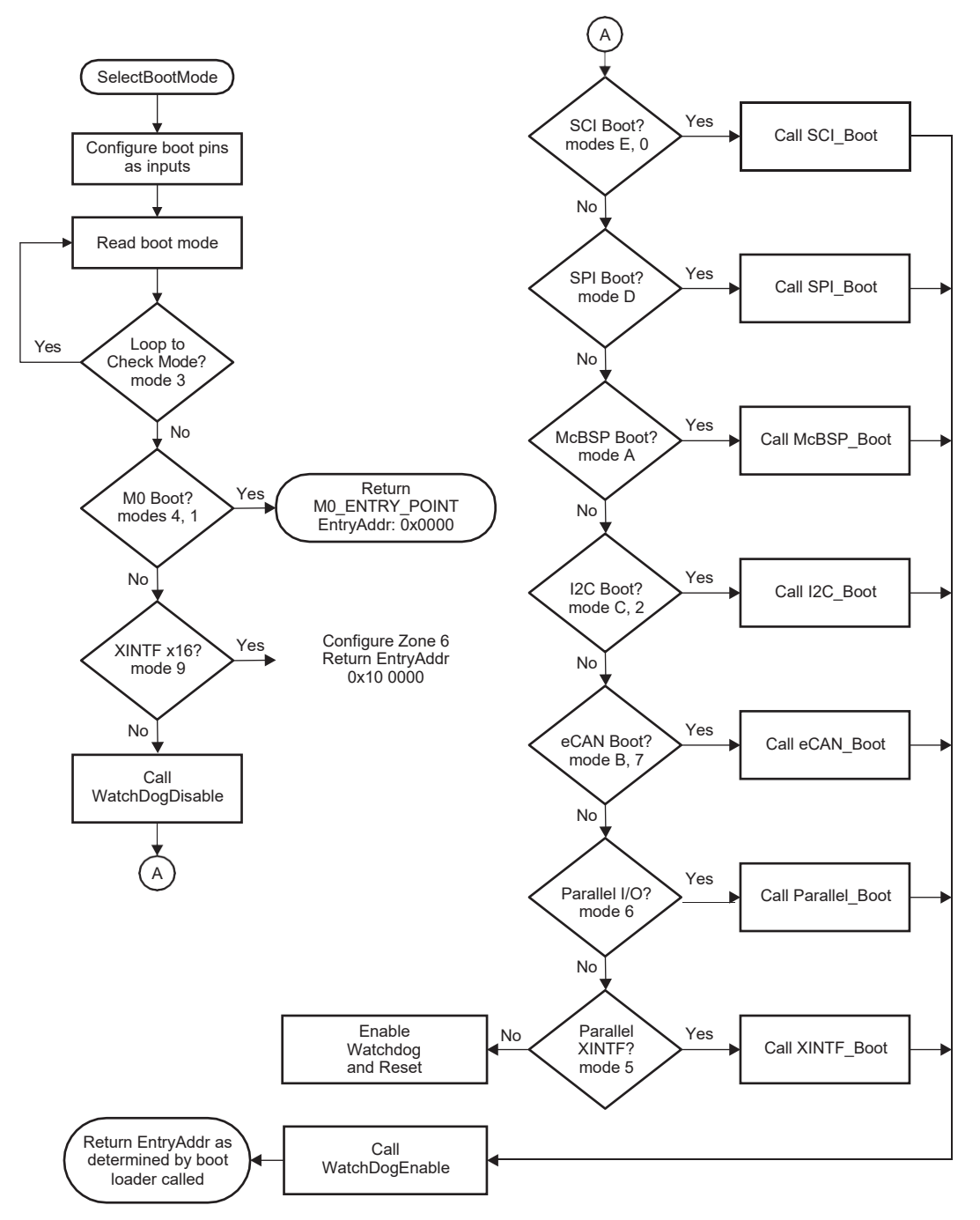

**Figure 10. Overview of the SelectBootMode Function**

### <span id="page-28-0"></span>*2.14 CopyData Function*

<span id="page-28-1"></span>Each of the bootloaders uses the same function to copy data from the port to the DSP SARAM. This function is the CopyData() function. This function uses a pointer to a GetWordData function that is initialized by each of the loaders to properly read data from that port. For example, when the SPI loader is evoked, the GetWordData function pointer is initialized to point to the SPI-specific SPI\_GetWordData function. Thus when the CopyData() function is called, the correct port is accessed. The flow of the CopyData function is shown in [Figure 11.](#page-28-1)

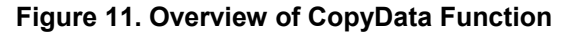

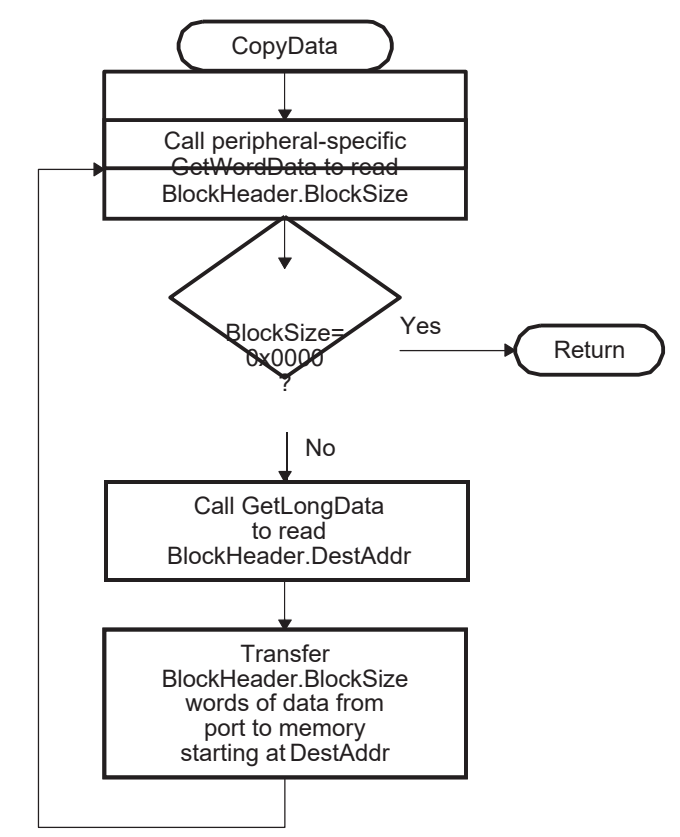

#### [www.ti.com](http://www.ti.com/) *Bootloader Features*

### <span id="page-29-0"></span>*2.15 McBSP\_Boot Function*

The McBSP bootloader synchronously transfers code from McBSP-A to internal memory. McBSP-A is configured for slave mode operation. i.e., it receives the frame sync and clock from the host. Upon receiving a word, the McBSP echoes the data back to the host. The host could use this feature to ensure that the previous word was received and copied by the McBSP before transmitting the next word. The host can download a kernel to reconfigure the McBSP if higher data throughput is desired. This can be done by choosing a faster PLL multiplier and also by choosing the /1 divider for the PLL output.

The McBSP-A loader uses pins shown in [Table 6.](#page-29-1)

<span id="page-29-1"></span>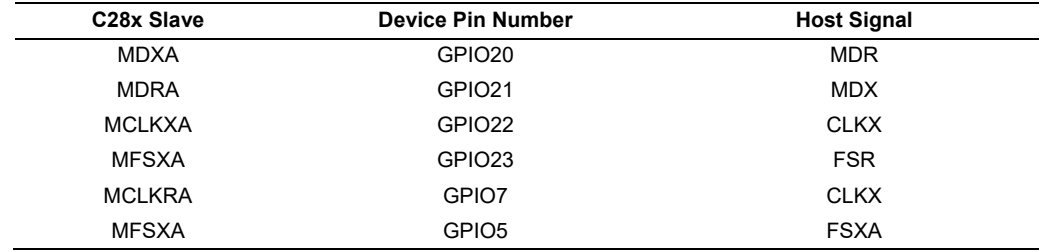

#### **Table 6. Pins Used by the McBSP Loader**

The bit rates achieved for different XCLKIN values as shown in [Table 7.](#page-29-2) The SYSCLKOUT values shown are for the default PLLCR of 0 and PLLSTS[DIVSEL] set to 2.

### **Table 7. Bit-Rate Values for Different XCLKIN Values**

<span id="page-29-2"></span>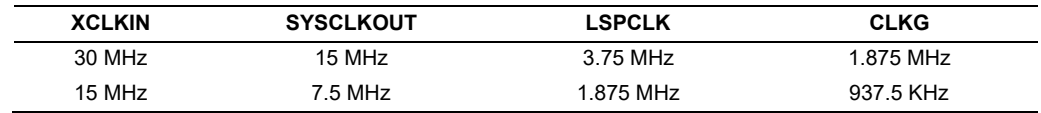

The host should transmit MSB first and LSB next. For example, to transmit the word 0x10AA to the device, transmit 10 first, followed by AA. The program flow of the McBSP bootloader is identical to the SCI bootloader, with the exception that 16-bit data is used. The data sequence for the McBSP bootloader follows the 16-bit data stream and is shown in [Table](#page-29-3) 8

### **Table 8. McBSP 16-Bit Data Stream**

<span id="page-29-3"></span>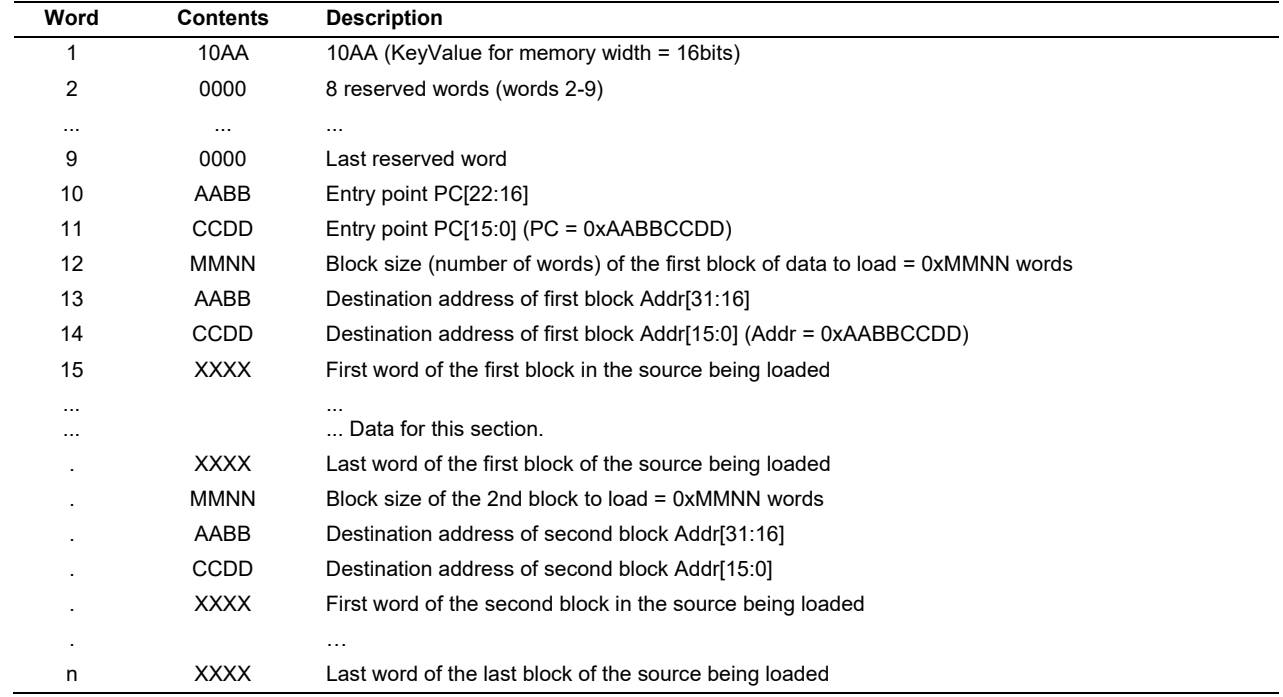

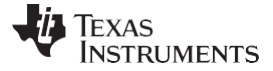

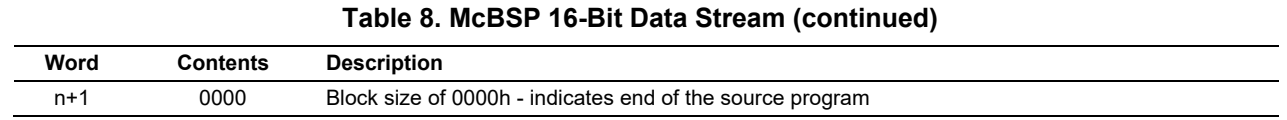

### <span id="page-30-0"></span>*2.16 SCI\_Boot Function*

<span id="page-30-1"></span>The SCI boot mode asynchronously transfers code from SCI-A to internal memory. This boot mode only supports an incoming 8-bit data stream and follows the same data flow as outlined in [Example 4.](#page-24-1)

#### **Figure 12. Overview of SCI Bootloader Operation**

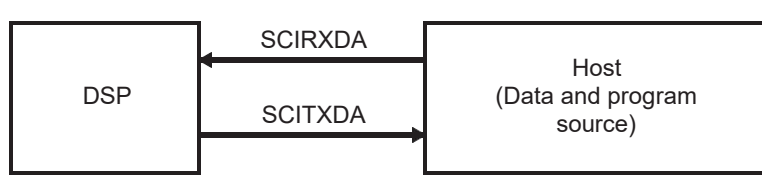

The SCI-A loader uses following pins:

- SCIRXDA on GPIO28
- SCITXDA on GPIO29

The 28x device communicates with the external host device by communication through the SCI-A Peripheral. The autobaud feature of the SCI port is used to lock baud rates with the host. For this reason the SCI loader is very flexible and you can use a number of different baud rates to communicate with the device.

After each data transfer, the 28x will echo back the 8-bit character received to the host. In this manner, the host can perform checks that each character was received by the 28x.

At higher baud rates, the slew rate of the incoming data bits can be effected by transceiver and connector performance. While normal serial communications may work well, this slew rate may limit reliable auto-baud detection at higher baud rates (typically beyond 100kbaud) and cause the auto-baud lock feature to fail. To avoid this, the following is recommended:

- 1. Achieve a baud-lock between the host and 28x SCI bootloader using a lower baud rate.
- 2. Load the incoming 28x application or custom loader at this lower baud rate.
- 3. The host may then handshake with the loaded 28x application to set the SCI baud rate register to the desired high baud rate.

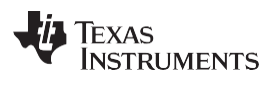

<span id="page-31-0"></span>

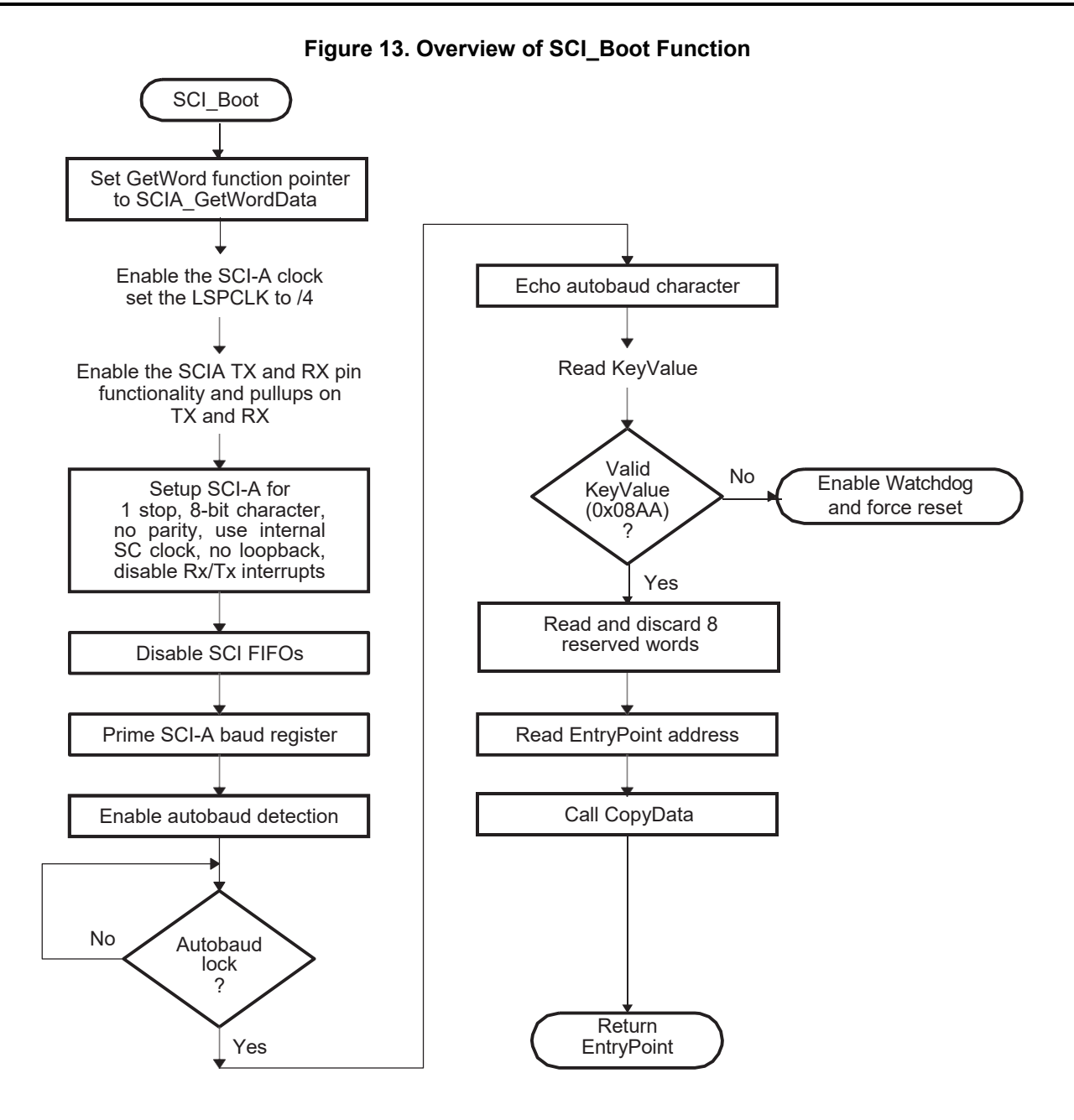

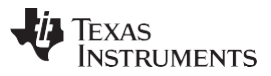

<span id="page-32-1"></span>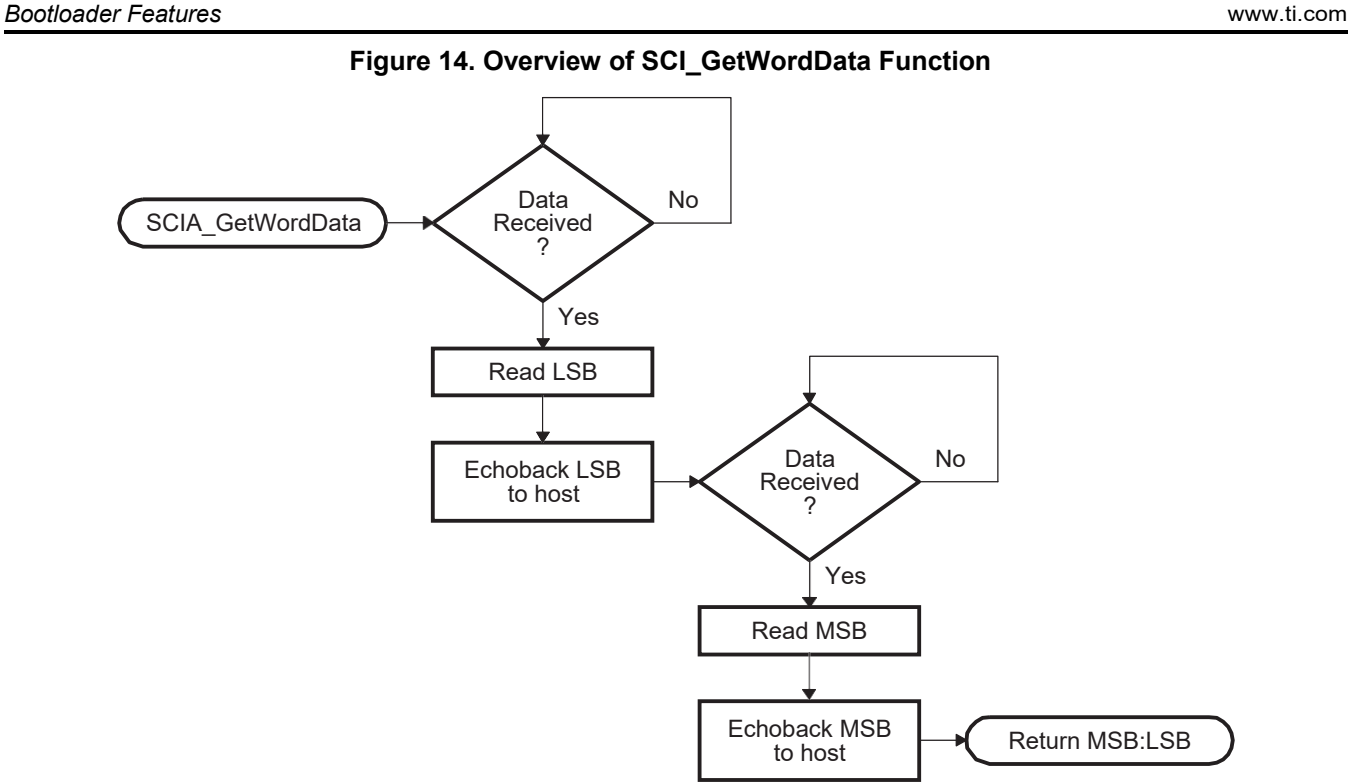

## <span id="page-32-0"></span>*2.17 Parallel\_Boot Function (GPIO)*

<span id="page-32-2"></span>The parallel general purpose I/O (GPIO) boot mode asynchronously transfers code from GPIO0 -GPIO15 to internal memory. Each value can be 16 bits or 8 bits long and follows the same data flow as outlined in [Section 2.10.](#page-20-0)

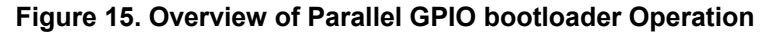

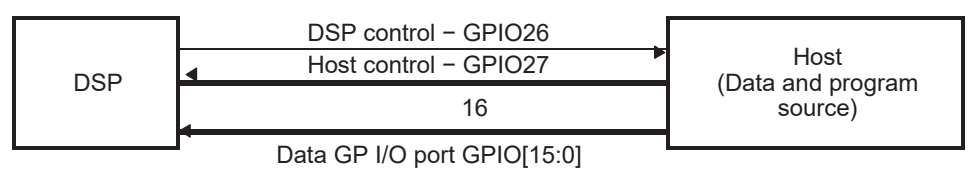

The parallel GPIO loader uses following pins:

- Data on GPIO[15:0] or
- 28x Control on GPIO26
- Host Control on GPIO27

The 28x communicates with the external host device by polling/driving the GPIO27 and GPIO26 lines. The handshake protocol shown in [Figure 16 m](#page-34-0)ust be used to successfully transfer each word via GPIO [15:0]. This protocol is very robust and allows for a slower or faster host to communicate with the DSP .

If the 8-bit mode is selected, t wo consecutive 8-bit words are read to form a single 16-bit word. The most significant byte (MSB) is read first followed by the least significant byte (LSB). In this case, data is read from the lower eight lines of GPIO[7:0] ignoring the higher byte .

The 16-bit data stream is shown in [Table 9 a](#page-33-0)nd the 8-bit data stream is shown in [Table](#page-33-1) 10.

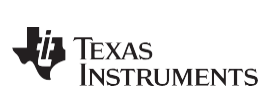

<span id="page-33-0"></span>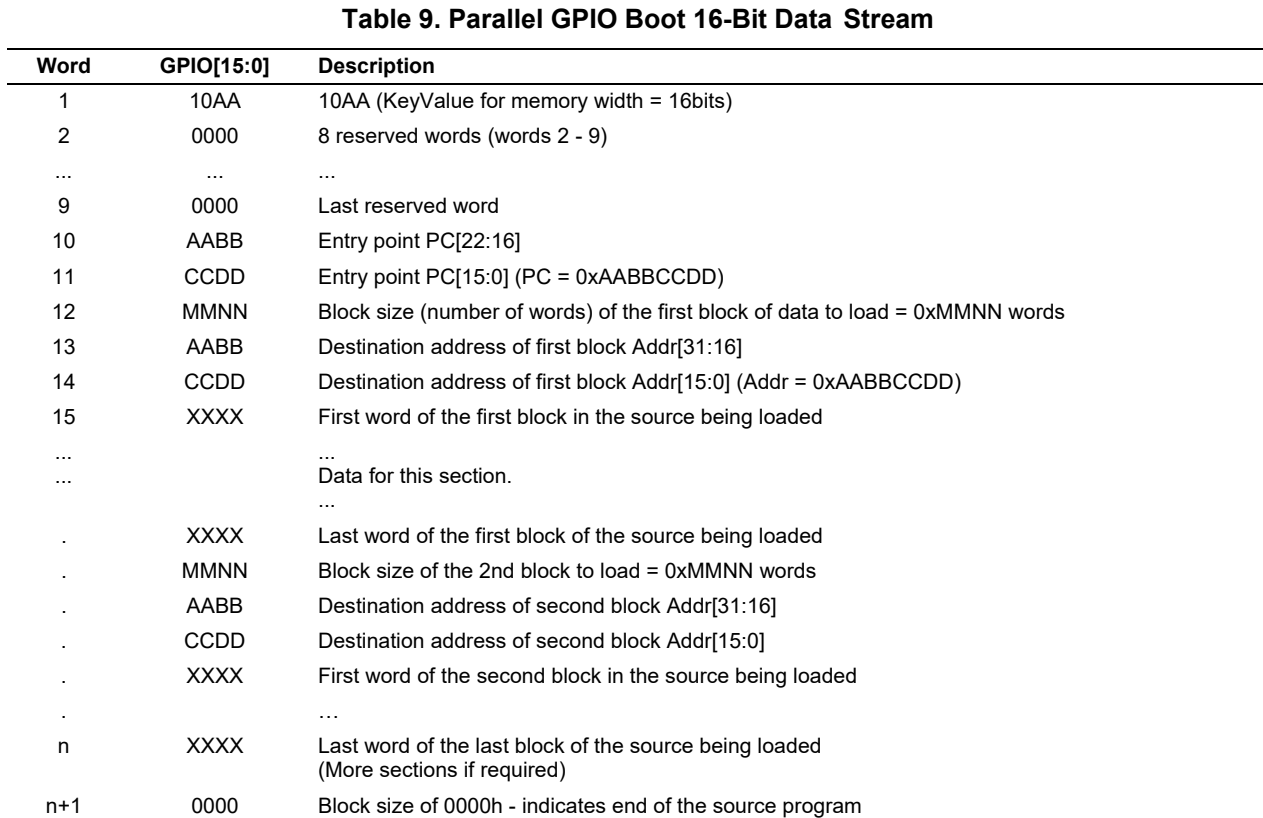

### **Table 10. Parallel GPIO Boot 8-Bit Data Stream**

<span id="page-33-1"></span>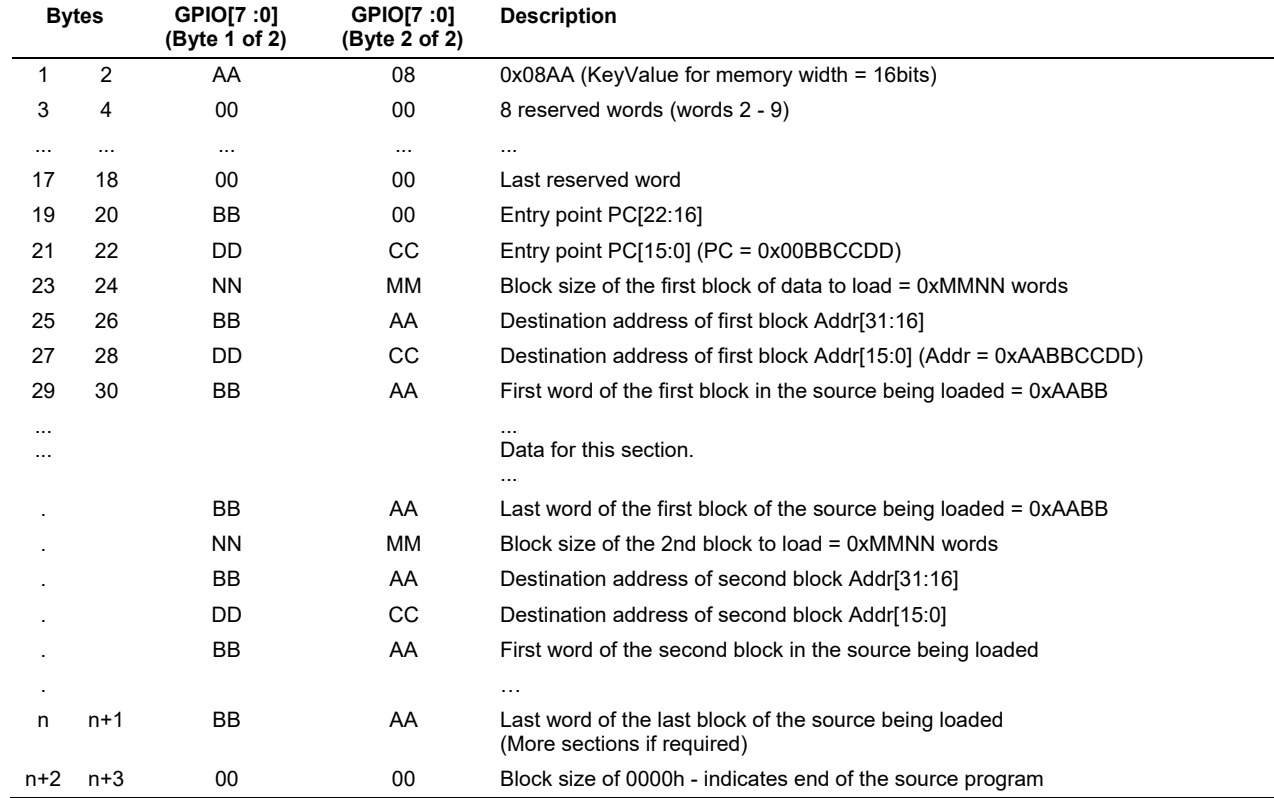

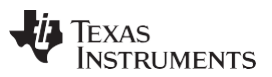

*Bootloader Features* [www.ti.com](http://www.ti.com/)

<span id="page-34-0"></span>The 28x device first signals the host that it is ready to begin data transfer by pulling the GPIO26 pin low. The host load then initiates the data transfer by pulling the GPIO27 pin low. The complete protocol is shown in the diagram below:

### **Figure 16. Parallel GPIO Boot Loader Handshake Protocol**

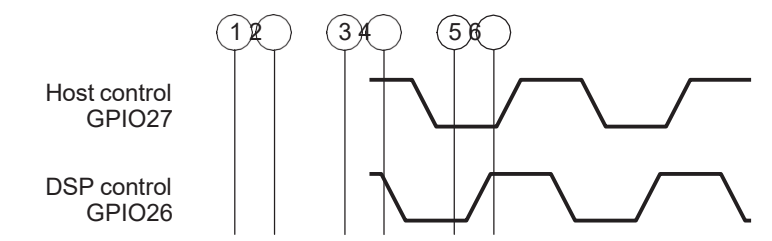

- 1. The 28x device indicates it is ready to start receiving data by pulling the GPIO26 pin low.
- 2. The bootloader waits until the host puts data on GPIO [15:0]. The host signals to the 28x device that data is ready by pulling the GPIO27 pin low.
- 3. The 28x device reads the data and signals the host that the read is complete by pulling GPIO26 high.
- 4. The bootloader waits until the host acknowledges the 28x by pulling GPIO27 high.
- 5. The 28x device again indicates it is ready for more data by pulling the GPIO26 pin low.

This process is repeated for each data value to be sent.

[Figure 17 s](#page-35-0)hows an overview of the Parallel GPIO bootloader flow.

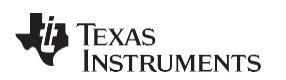

<span id="page-35-0"></span>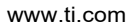

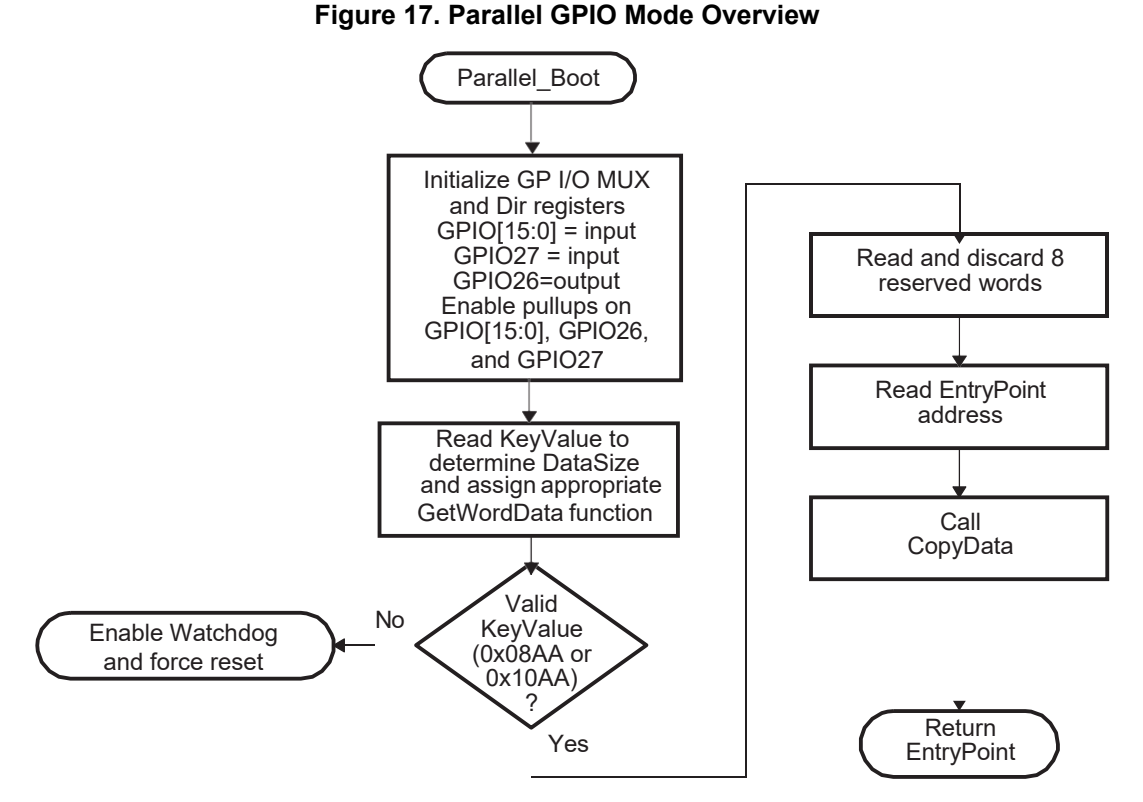

[Figure 18 s](#page-36-0)hows the transfer flow from the host side. The operating speed of the CPU and host are not critical in this mode as the host will wait for the 28x and the 28x will in turn wait for the host. In this manner the protocol will work with both a host running faster and a host running slower than the 28x.

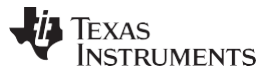

**Figure 18. Parallel GPIO Mode - Host Transfer Flow**

<span id="page-36-0"></span>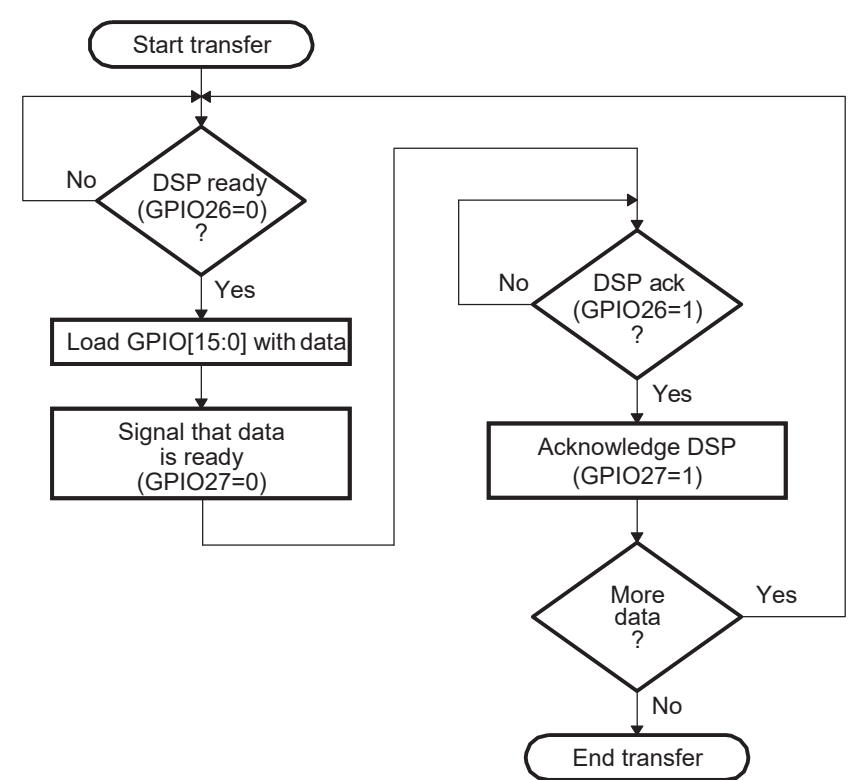

[Figure 19 a](#page-37-0)nd [Figure 20 s](#page-38-0)how the flow used to read a single word of data from the parallel port. The loader uses the method shown in [Figure 8 t](#page-25-1)o read the key value and to determine if the incoming data stream width is 8-bit or 16-bit. A different GetWordData function is used by the parallel loader depending on the data size of the incoming data stream.

#### • **16-bit data stream**

For an 16-bit data stream, the function Parallel\_GetWordData16bit is used. This function reads all 16-bits at a time. The flow of this function is shown in [Figure](#page-37-0) 19.

### • **8-bit data stream**

The 8-bit routine, shown in [Figure 20,](#page-38-0) discards the upper 8 bits of the first read from the port and treats the lower 8 bits as the least significant byte (LSB) of the word to be fetched. The routine will then perform a second read to fetch the most significant byte (MSB). It then combines the MSB and LSB into a single 16-bit value to be passed back to the calling routine.

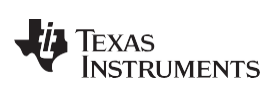

### **Figure 19. 16-Bit Parallel GetWord Function**

Parallel\_GetWordData16bit

<span id="page-37-0"></span>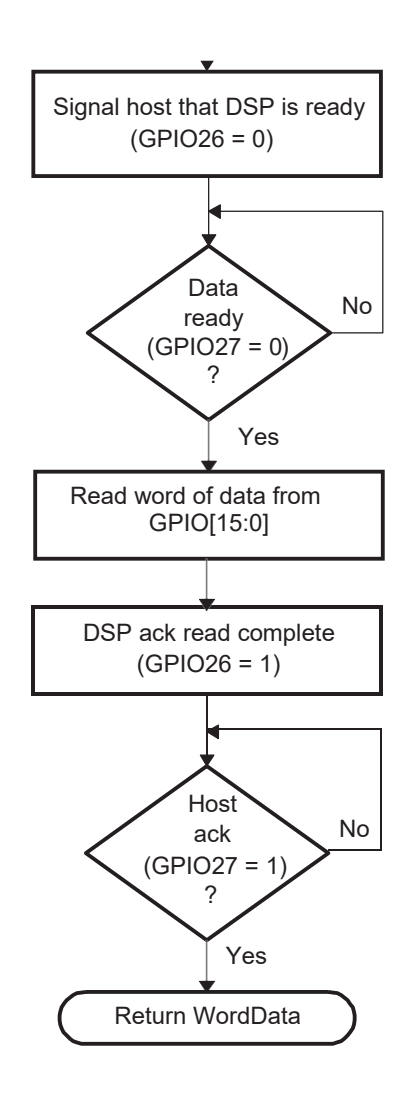

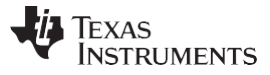

*Bootloader Features* [www.ti.com](http://www.ti.com/)

<span id="page-38-0"></span>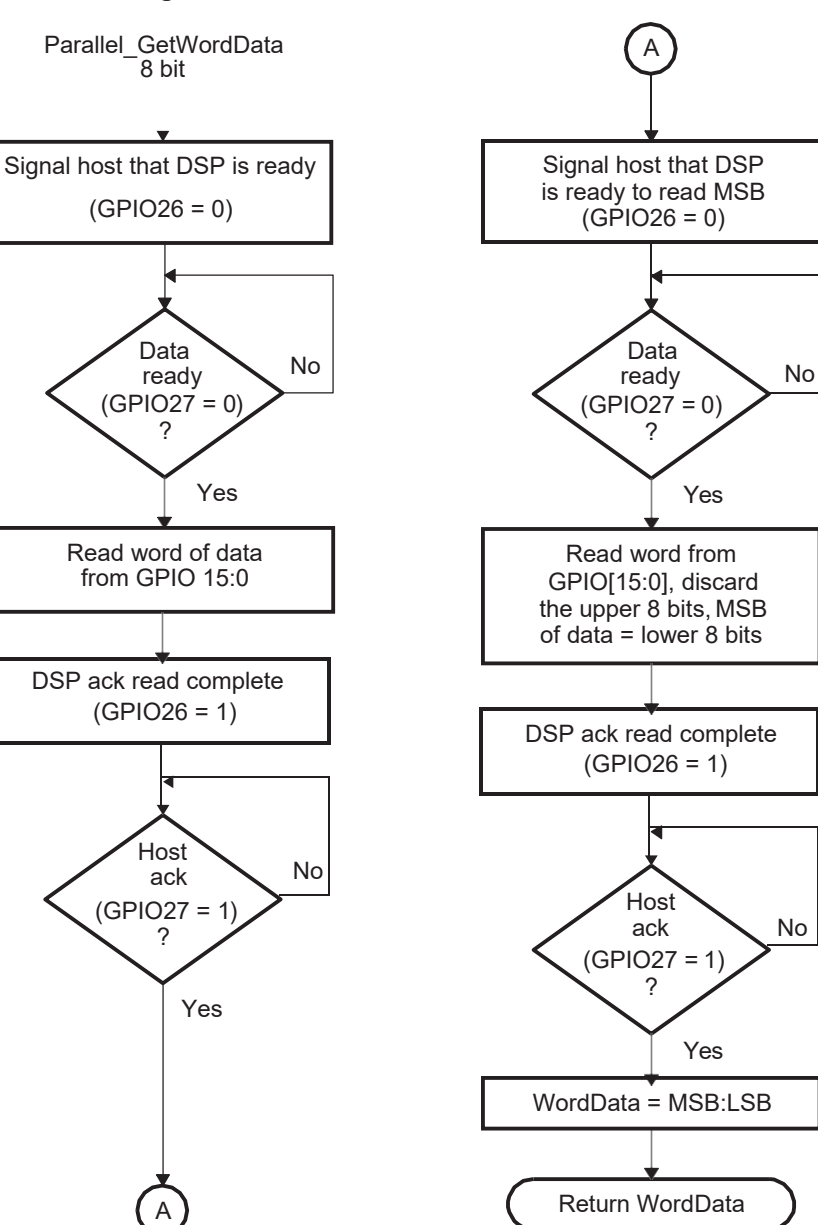

**Figure 20. 8-Bit Parallel GetWord Function**

## <span id="page-39-0"></span>*2.18 XINTF\_Parallel\_Boot Function*

The parallel general purpose I/O (GPIO) boot mode asynchronously transfers code from XD[15:0] to internal memory. Each value can be 16 bits or 8 bits long and follows the same data flow as outlined in [Section 2.10.](#page-20-0) The each word or byte of data is read from address 0x100000 in XINTF zone 6.

**NOTE:** This mode loads a stream of data into the SARAM of the device using XINTF resources. If you instead want to configure and jump to the XINTF then use the "Jump to XINTF x16" boot mode.

The parallel XINTF loader uses following pins:

- Data on XD[15:0] or XD[7:0]
- 28x Control on GPIO13
- Host Control on GPIO12

The 28x communicates with the external host device by polling/driving the GPIO13 and GPIO12 lines. The handshake protocol shown in [Figure 16 m](#page-34-0)ust be used to successfully transfer each word via XD[15:0]. This protocol is very robust and allows for a slower or faster host to communicate with the DSP.

If the 8-bit mode is selected, two consecutive 8-bit words are read to form a single 16-bit word. The most significant byte (MSB) is read first followed by the least significant byte (LSB). In this case, data is read from the lower eight lines of XD[7:0] ignoring the higher byte.

<span id="page-39-1"></span>The DSP first signals the host that the DSP is ready to begin data transfer by pulling the GPIO12 pin low. The host load then initiates the data transfer by pulling the GPIO13 pin low. The complete protocol is shown in [Figure 21.](#page-39-1)

### **Figure 21. Overview of the Parallel XINTF Boot Loader Operation**

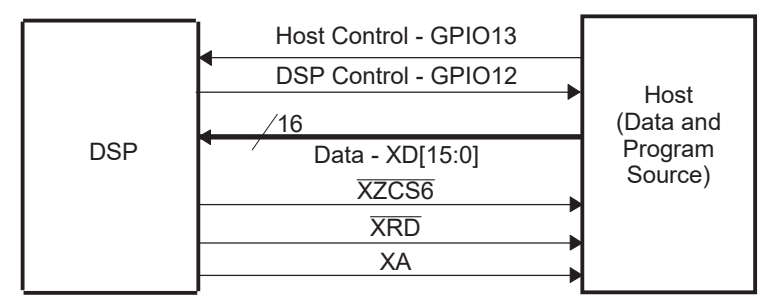

The DSP communicates with the external host device by polling/driving the GPIO13 and GPIO12 lines. The handshake protocol shown below must be used to successfully transfer each word via the first address location within XINTF zone 6. This protocol is very robust and allows for a slower or faster host to communicate with the DSP.

If the 8-bit mode is selected, two consecutive 8-bit words are read to form a single 16-bit word. The most significant byte (MSB) is read first followed by the least significant byte (LSB). In this case, data is read from the lower eight lines of XD[7:0] ignoring the higher byte.

To begin the transfer, the DSP will use the default XINTF timing for zone 6. This is the maximum wait states, slowest XINTF timing available. That is:

- 1. XTIMCLK = ½ SYSCLKOUT
- 2. XCLKOUT = 1/4 XTIMCLK
- 3. XRDLEAD = XWRLEAD = 3
- 4. XRDACTIVE = XWRACTIVE = 7
- 5. XRDTRAIL = XWRACTIVE = 3
- 6.  $XSIZE = 3$  for 16-bit wide
- 7. X2TIMING = 1. Timing values are 2:1.
- 8. USEREADY = 1, READYMODE = 1 (XREADY sampled asynchronous mode)

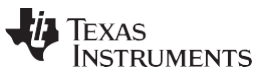

*Bootloader Features* [www.ti.com](http://www.ti.com/)

The first 7 words of the data stream are read at this slow timing. Words 2 – 7 include configuration information that will be used to adjust the PLLCR/PLLSTS and XINTF XTIMING6. The rest of the data stream is read using the new configuration.

The 16-bit data stream is shown in [Table 11 a](#page-40-0)nd the 8-bit data stream is shown in [Table 12.](#page-41-1)

<span id="page-40-0"></span>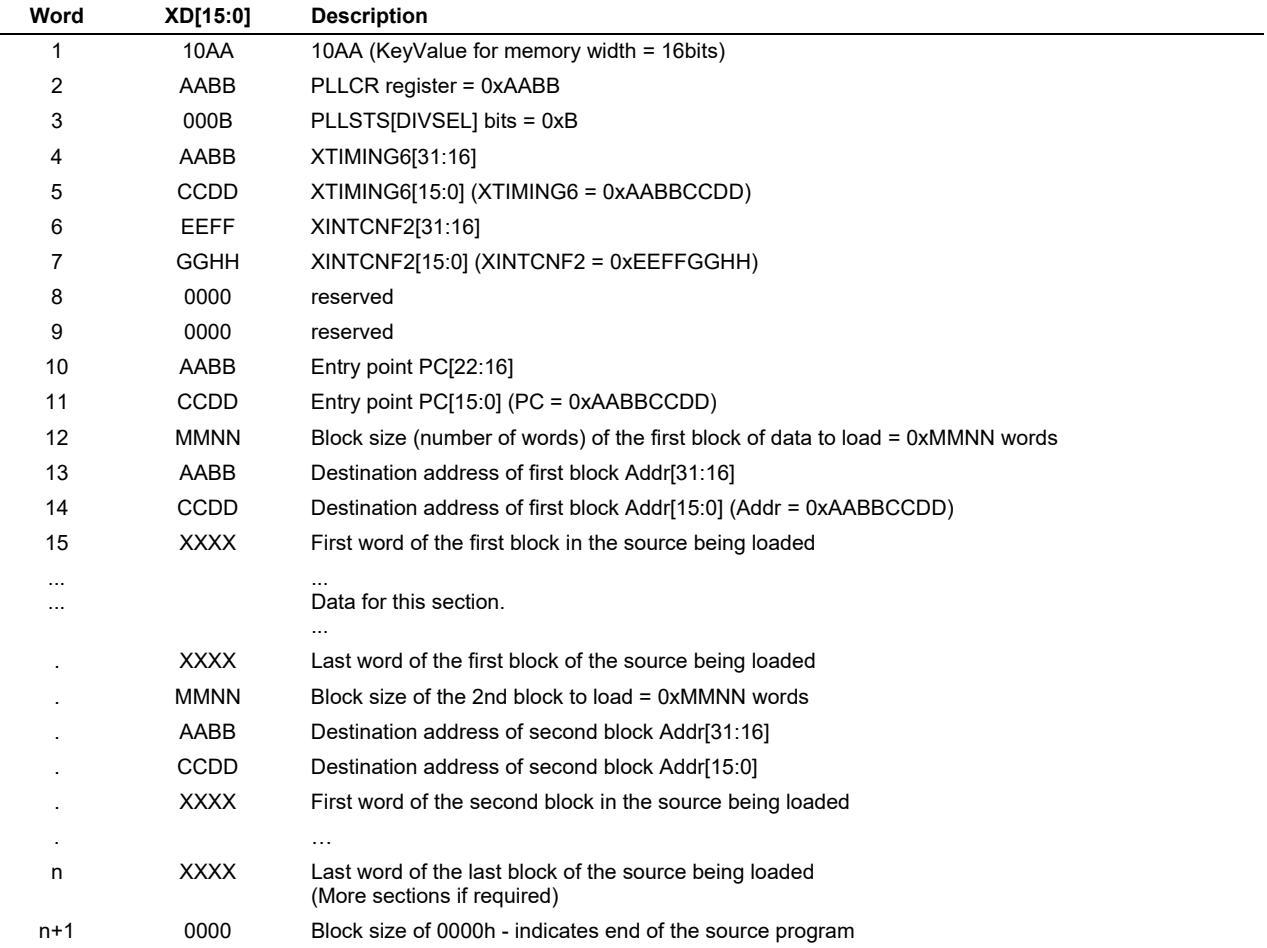

### **Table 11. XINTF Parallel Boot 16-Bit Data Stream**

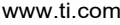

**Bootloader Features** 

<span id="page-41-1"></span>

| Table 12. XINTF Parallel Boot 8-Bit Data Stream |                |                          |                          |                                                                                       |
|-------------------------------------------------|----------------|--------------------------|--------------------------|---------------------------------------------------------------------------------------|
| <b>Bytes</b>                                    |                | XD[7:0]<br>(Byte 1 of 2) | XD[7:0]<br>(Byte 2 of 2) | <b>Description</b>                                                                    |
| $\mathbf{1}$                                    | $\overline{2}$ | AA                       | 08                       | 0x08AA (KeyValue for memory width = 8bits)                                            |
| 3                                               | 4              | <b>BB</b>                | AA                       | PLLCR register = 0xAABB                                                               |
| 5                                               | 6              | 0B                       | 00                       | PLLSTS[DIVSEL] bits = 0xB                                                             |
| 7                                               | 8              | <b>BB</b>                | AA                       | XTIMING6[31:16]                                                                       |
| 9                                               | 10             | DD                       | <b>CC</b>                | XTIMING6[15:0] (XTIMING6 = 0xAABBCCDD)                                                |
| 11                                              | 12             | FF                       | EE                       | XINTCNF2[31:16]                                                                       |
| 13                                              | 14             | HH                       | GG                       | XINTCNF2[15:0] (XINTCNF2 = 0xEEFFGGHH)                                                |
| 15                                              | 16             | 00                       | 00                       | reserved                                                                              |
| 17                                              | 18             | 00                       | 00                       | reserved                                                                              |
| 19                                              | 20             | BB                       | 00                       | Entry point PC[22:16]                                                                 |
| 21                                              | 22             | DD                       | <b>CC</b>                | Entry point $PC[15:0]$ (PC = 0x00BBCCDD)                                              |
| 23                                              | 24             | <b>NN</b>                | <b>MM</b>                | Block size of the first block of data to load = 0xMMNN words                          |
| 25                                              | 26             | <b>BB</b>                | AA                       | Destination address of first block Addr[31:16]                                        |
| 27                                              | 28             | DD                       | <b>CC</b>                | Destination address of first block Addr[15:0] (Addr = 0xAABBCCDD)                     |
| 29                                              | 30             | BB                       | AA                       | First word of the first block in the source being loaded = 0xAABB                     |
| $\cdots$                                        |                |                          |                          | Data for this section.                                                                |
|                                                 |                | <b>BB</b>                | AA                       | Last word of the first block of the source being loaded $= 0xAABB$                    |
|                                                 |                | <b>NN</b>                | <b>MM</b>                | Block size of the 2nd block to load = 0xMMNN words                                    |
|                                                 |                | <b>BB</b>                | AA                       | Destination address of second block Addr[31:16]                                       |
|                                                 |                | DD                       | cc                       | Destination address of second block Addr[15:0]                                        |
|                                                 |                | BB                       | AA                       | First word of the second block in the source being loaded                             |
|                                                 |                |                          |                          |                                                                                       |
| n                                               | $n+1$          | <b>BB</b>                | AA                       | Last word of the last block of the source being loaded<br>(More sections if required) |
| $n+2$ $n+3$                                     |                | 00                       | 00                       | Block size of 0000h - indicates end of the source program                             |

<span id="page-41-0"></span>[Figure 22 s](#page-41-0)hows an overview of the Parallel XINTF bootloader flow.

### **Figure 22. XINTF\_Parallel Boot Loader Handshake Protocol**

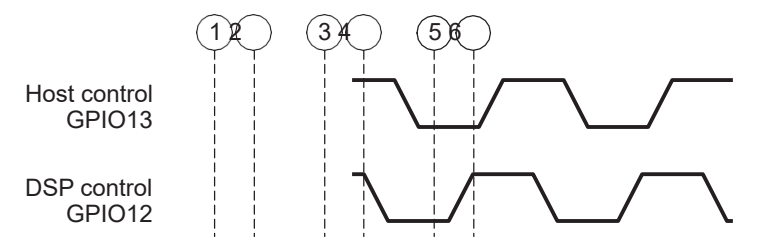

- 1. The 28x device indicates it is ready to start receiving data by pulling the GPIO12 pin low.
- 2. The bootloader waits until the host puts data on XD[15:0]. The host signals to the 28x device that data is ready by pulling the GPIO13 pin low.
- 3. The 28x device reads the data and signals the host that the read is complete by pulling GPIO12 high.
- 4. The bootloader waits until the host acknowledges the 28x by pulling GPIO13 high.
- 5. The 28x device again indicates it is ready for more data by pulling the GPIO12 pin low.

This process is repeated for each data value to be sent.

[Figure 17 s](#page-35-0)hows an overview of the XINTF Parallel bootloader flow.

<span id="page-42-0"></span>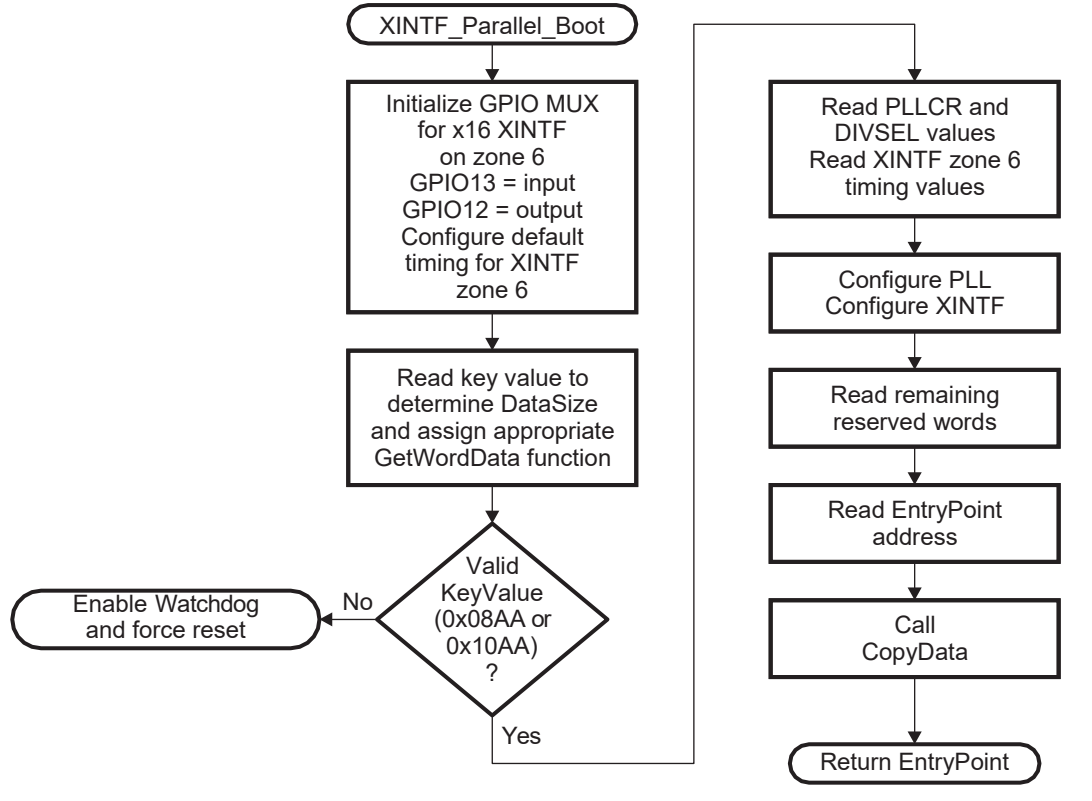

**Figure 23. XINTF Parallel Mode Overview**

[Figure 18 s](#page-36-0)hows the transfer flow from the host side. The operating speed of the CPU and host are not critical in this mode as the host will wait for the 28x and the 28x will in turn wait for the host. In this manner the protocol will work with both a host running faster and a host running slower then the 28x device.

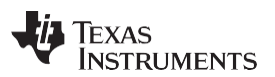

<span id="page-43-0"></span>

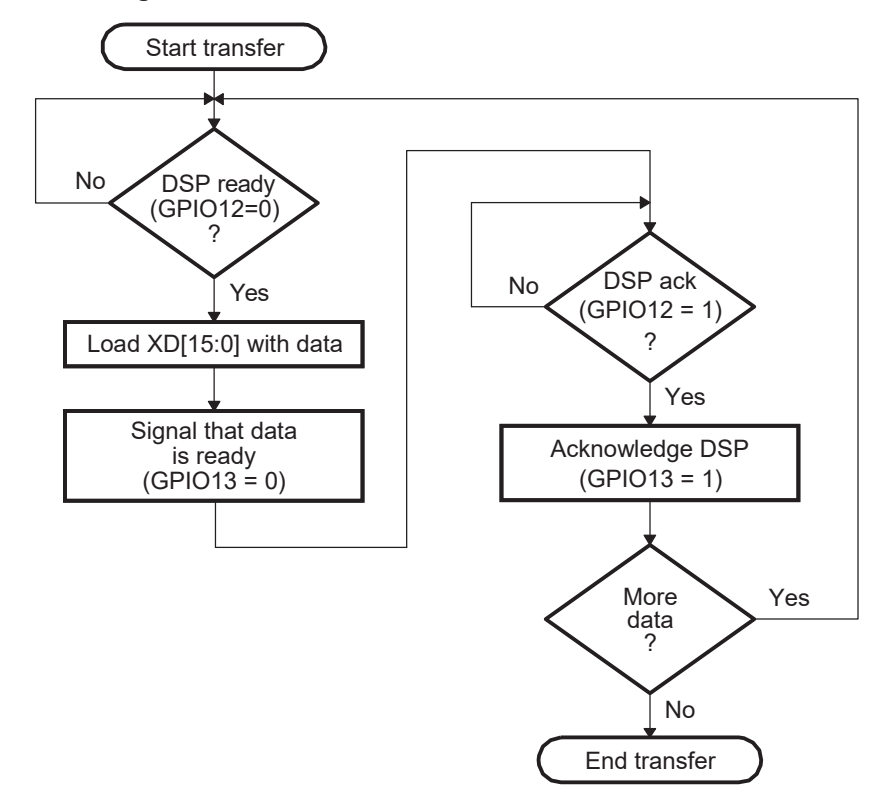

#### **Figure 24. XINTF Parallel Mode - Host Transfer Flow**

[Figure 19 a](#page-37-0)nd [Figure 20 s](#page-38-0)how the flow used to read a single word of data from the parallel port. The loader uses the method shown in [Figure 8 t](#page-25-1)o read the key value and to determine if the incoming data stream width is 8-bit or 16-bit. A different GetWordData function is used by the parallel loader depending on the data size of the incoming data stream.

#### • **16-bit data stream**

For an 16-bit data stream, the function XINTF\_Parallel\_GetWordData16bit is used. This function reads all 16-bits at a time. The flow of this function is shown in [Figure 19.](#page-37-0)

#### • **8-bit data stream**

For an 8-bit data stream, the function XINTF\_Parallel\_GetWordData8bit is used. The 8-bit routine, shown in [Figure 20,](#page-38-0) discards the upper 8 bits of the first read from the port and treats the lower 8 bits as the least significant byte (LSB) of the word to be fetched. The routine will then perform a second read to fetch the most significant byte (MSB). It then combines the MSB and LSB into a single 16-bit value to be passed back to the calling routine.

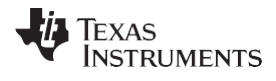

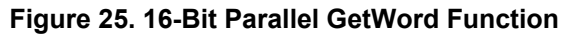

<span id="page-44-0"></span>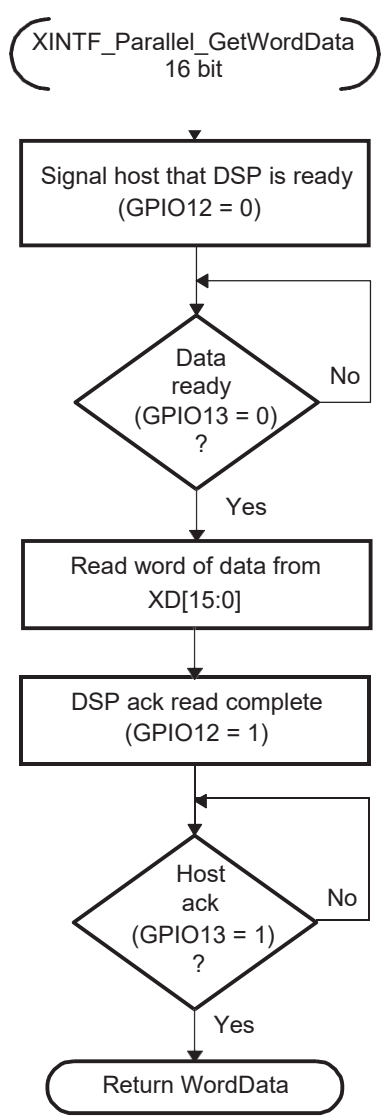

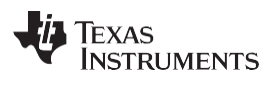

<span id="page-45-0"></span>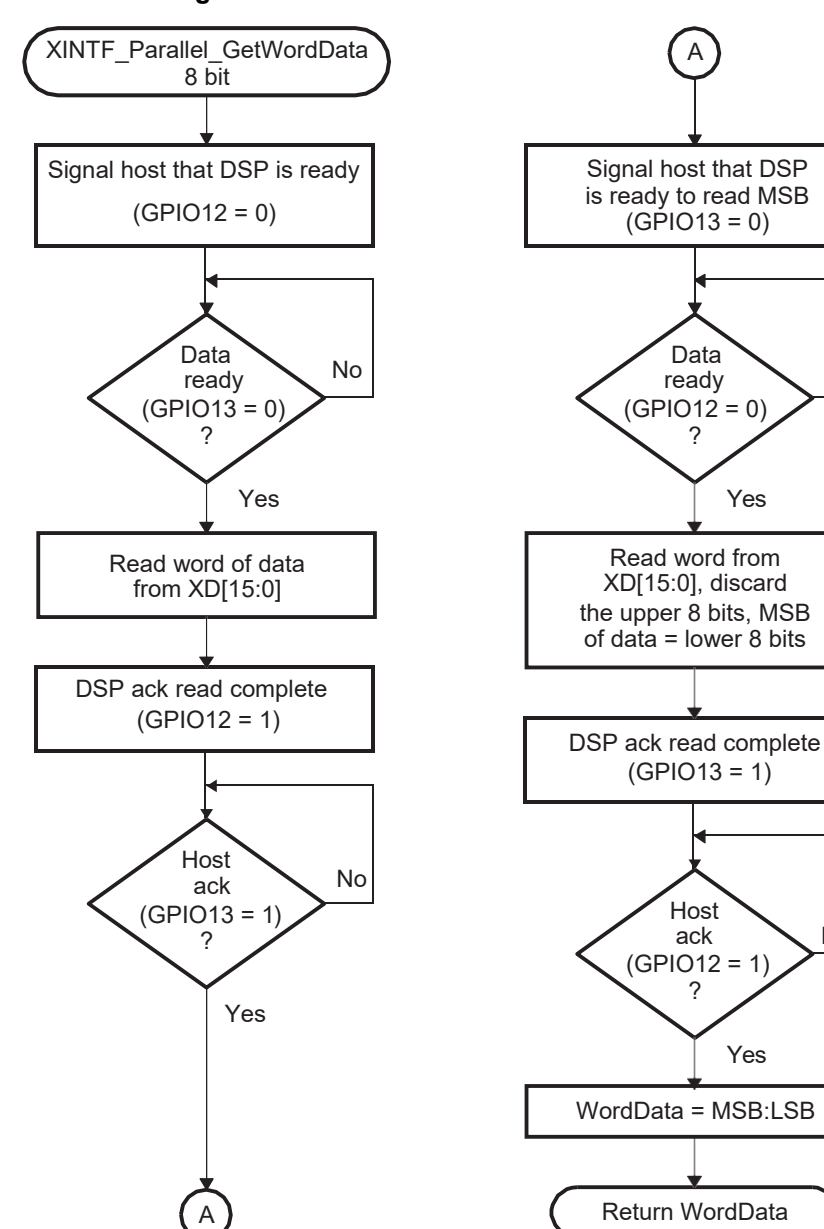

**Figure 26. 8-Bit Parallel GetWord Function**

No

No

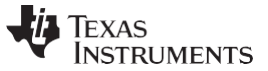

### <span id="page-46-0"></span>*2.19 SPI\_Boot Function*

<span id="page-46-1"></span>The SPI loader expects an SPI-compatible 16-bit or 24-bit addressable serial EEPROM or serial flash device to be present on the SPI-A pins as indicated in [Figure 27.](#page-46-1) The SPI bootloader supports an 8-bit data stream. It does not support a 16-bit data stream.

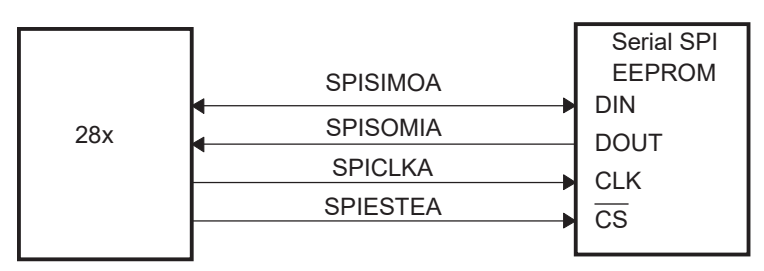

### **Figure 27. SPI Loader**

The SPI-A loader uses following pins:

- SPISIMOA on GPIO16
- SPISOMIA on GPIO17
- SPICLKA on GPIO18
- SPISTEA on GPIO19

The SPI boot ROM loader initializes the SPI module to interface to a serial SPI EEPROM or flash. Devices of this type include, but are not limited to, the Xicor X25320 (4Kx8) and Xicor X25256 (32Kx8) SPI serial SPI EEPROMs and the Atmel AT25F1024A serial flash.

The SPI boot ROM loader initializes the SPI with the following settings: FIFO enabled, 8-bit character, internal SPICLK master mode and talk mode, clock phase  $= 1$ , polarity  $= 0$ , using the slowest baud rate.

If the download is to be performed from an SPI port on another device, then that device must be setup to operate in the slave mode and mimic a serial SPI EEPROM. Immediately after entering the SPI\_Boot function, the pin functions for the SPI pins are set to primary and the SPI is initialized. The initialization is done at the slowest speed possible. Once the SPI is initialized and the key value read, you could specify a change in baud rate or low speed peripheral clock.

<span id="page-46-2"></span>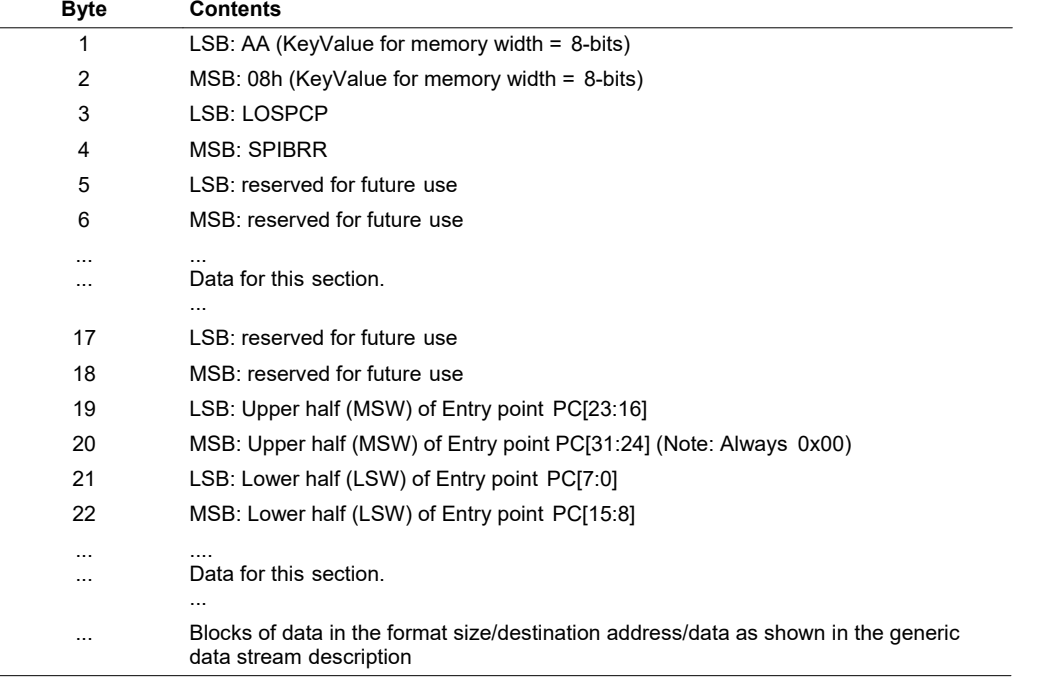

### **Table 13. SPI 8-Bit Data Stream**

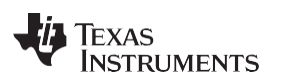

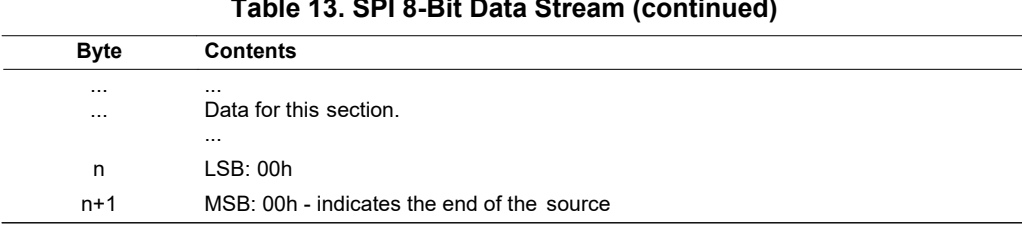

**Table 13. SPI 8-Bit Data Stream (continued)**

The data transfer is done in "burst" mode from the serial SPI EEPROM. The transfer is carried out entirely in byte mode (SPI at 8 bits/character). A step-by-step description of the sequence follows:

Step 1. The SPI-A port is initialized

- Step 2. The GPIO19 (SPISTE) pin is used as a chip-select for the serial SPI EEPROM or flash
- Step 3. The SPI-A outputs a read command for the serial SPI EEPROM or flash
- Step 4. The SPI-A sends the serial SPI EEPROM an address 0x0000; that is, the host requires that the EEPROM or flash must have the downloadable packet starting at address 0x0000 in the EEPROM or flash. The loader is compatible with both 16-bit addresses and 24-bit addresses.
- Step 5. The next word fetched must match the key value for an 8-bit data stream (0x08AA). The least significant byte of this word is the byte read first and the most significant byte is the next byte fetched. This is true of all word transfers on the SPI. If the key value does not match, then the load is aborted and boot loader will enable the watchdog and force a device reset through software.
- Step 6. The next 2 bytes fetched can be used to change the value of the low speed peripheral clock register (LOSPCP) and the SPI baud rate register (SPIBRR). The first byte read is the LOSPCP value and the second byte read is the SPIBRR value. The next 7 words are reserved for future enhancements. The SPI bootloader reads these 7 words and discards them.
- Step 7. The next 2 words makeup the 32-bit entry point address where execution will continue after the boot load process is complete. This is typically the entry point for the program being downloaded through the SPI port.
- Step 8. Multiple blocks of code and data are then copied into memory from the external serial SPI EEPROM through the SPI port. The blocks of code are organized in the standard data stream structure presented earlier. This is done until a block size of 0x0000 is encountered. At that point in time the entry point address is returned to the calling routine that then exits the bootloader and resumes execution at the address specified.

<span id="page-48-0"></span>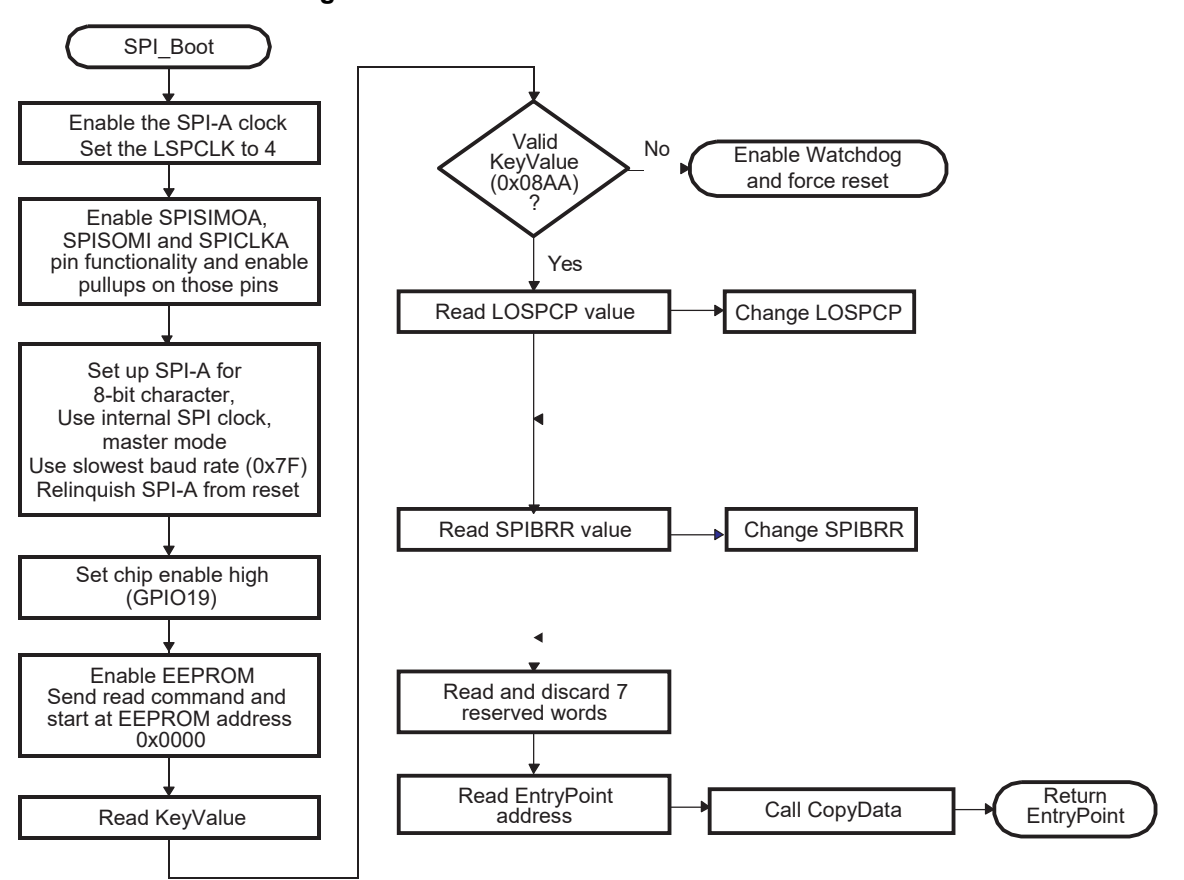

**Figure 28. Data Transfer From EEPROM Flow**

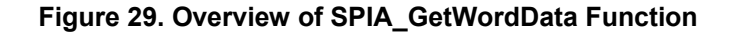

<span id="page-48-1"></span>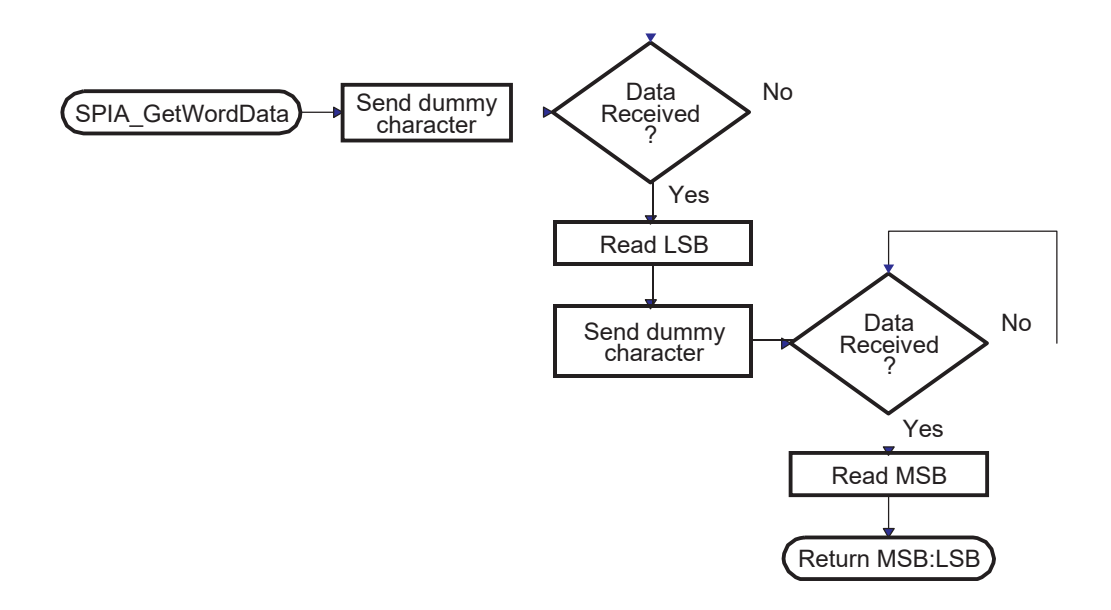

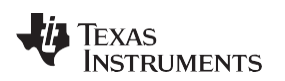

### <span id="page-49-0"></span>*2.20 I2C Boot Function*

<span id="page-49-1"></span>The I2C bootloader expects an 8-bit wide I2C-compatible EEPROM device to be present at address 0x50 on the I2C-A bus as indicated in [Figure 30.](#page-49-1) The EEPROM must adhere to conventional I2C EEPROM protocol, as described in this section, with a 16-bit base address architecture.

### **Figure 30. EEPROM Device at Address 0x50**

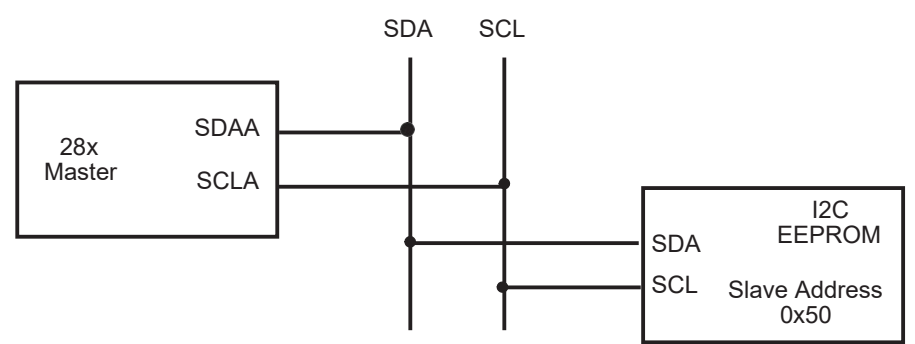

The I2C loader uses following pins:

- SDAA on GPIO 32
- SCLA on GPIO 33

If the download is to be performed from a device other than an EEPROM, then that device must be set up to operate in the slave mode and mimic the I2C EEPROM. Immediately after entering the I2C boot function, the GPIO pins are configured for I2C-A operation and the I2C is initialized. The following requirements must be met when booting from the I2C module:

- The input frequency to the device must be in the appropriate range.
- The EEPROM must be at slave address 0x50.

<span id="page-50-0"></span>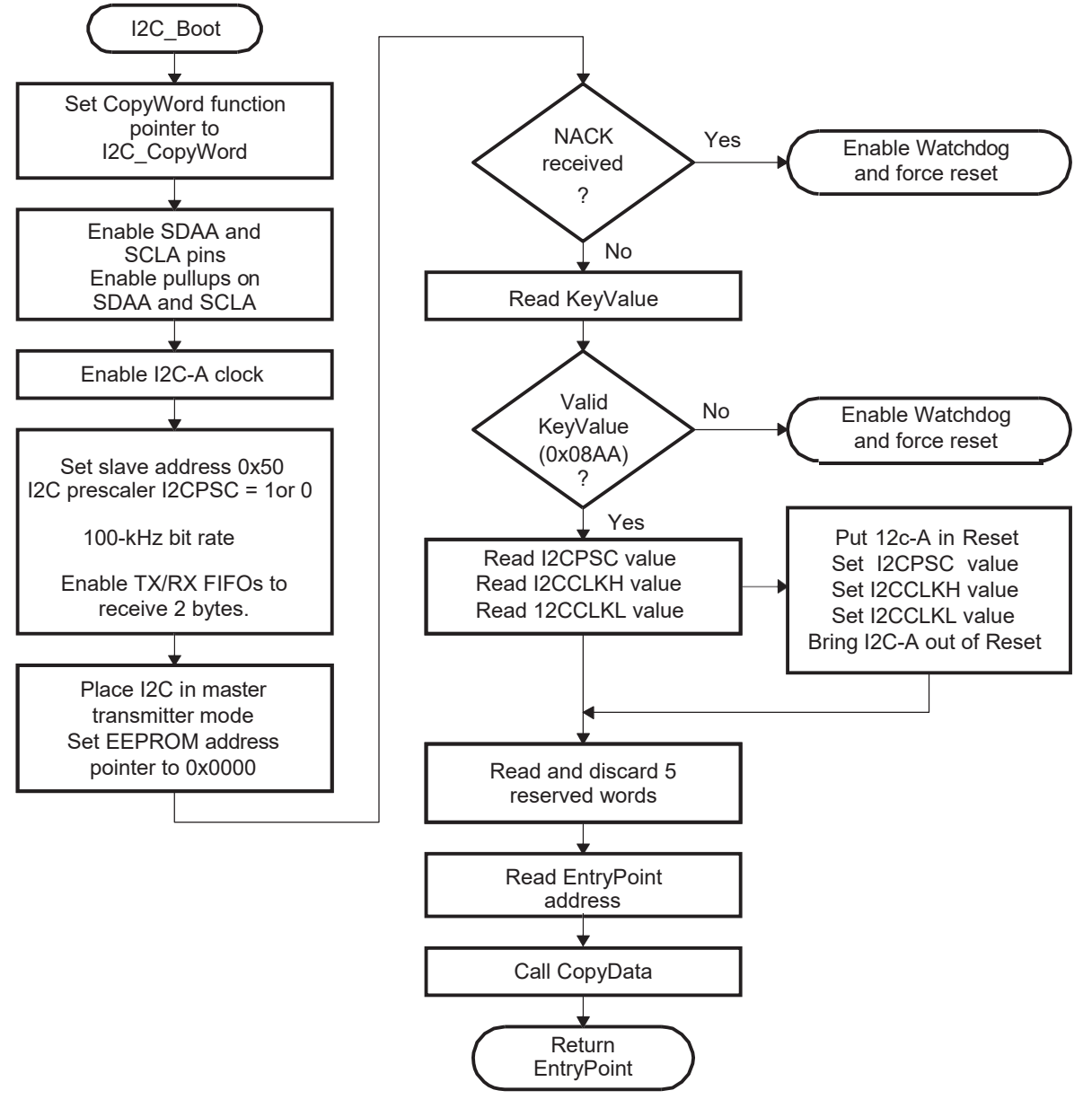

**Figure 31. Overview of I2C\_Boot Function**

There are two timing options for the I2C-A bootloader as shown in [Table 3.](#page-17-5) Depending on the input clock to the system, choose the appropriate loader. The timing differences are:

### • **I2C TIMING1 loader (boot mode C)**

When using TIMING1, the input frequency to the device must be between 28 MHz and 48 MHz. In this case, the bootloader will set the I2CPSC prescale value to 1 so that the I2C clock will be divided down from SYSCLKOUT to create a 7 MHz to 12 MHz system clock.

### • **I2C TIMING2 loader (boot mode 2)**

When using TIMING2, the input frequency to the device must be between 14 MHz and 24 MHz. In this case the bootloader will set the I2CPSC prescale value to 0 so that the I2C clock is between 7 MHz to 12 MHz system clock.

The bit-period prescalers (I2CCLKH and I2CCLKL) are configured by the bootloader to run the I2C at a 50 percent duty cycle at 100-kHz bit rate (standard I2C mode) when the system clock is 12 MHz. These registers can be modified after receiving the first few bytes from the EEPROM. This allows the communication to be increased up to a 400-kHz bit rate (fast I2C mode) during the remaining data reads.

Arbitration, bus busy, and slave signals are not checked. Therefore, no other master is allowed to control the bus during this initialization phase. If the application requires another master during I2C boot mode, that master must be configured to hold off sending any I2C messages until the application software signals that it is past the bootloader portion of initialization.

The nonacknowledgment bit is checked only during the first message sent to initialize the EEPROM base address. This is to make sure that an EEPROM is present at address 0x50 before continuing. If an EEPROM is not present, code will enable the watchdog and force a device reset through software. The nonacknowledgment bit is not checked during the address phase of the data read messages (I2C\_Get Word). If a non acknowledgment is received during the data read messages, the I2C bus will hang. [Table 14 s](#page-51-1)hows the 8-bit data stream used by the I2C.

<span id="page-51-1"></span>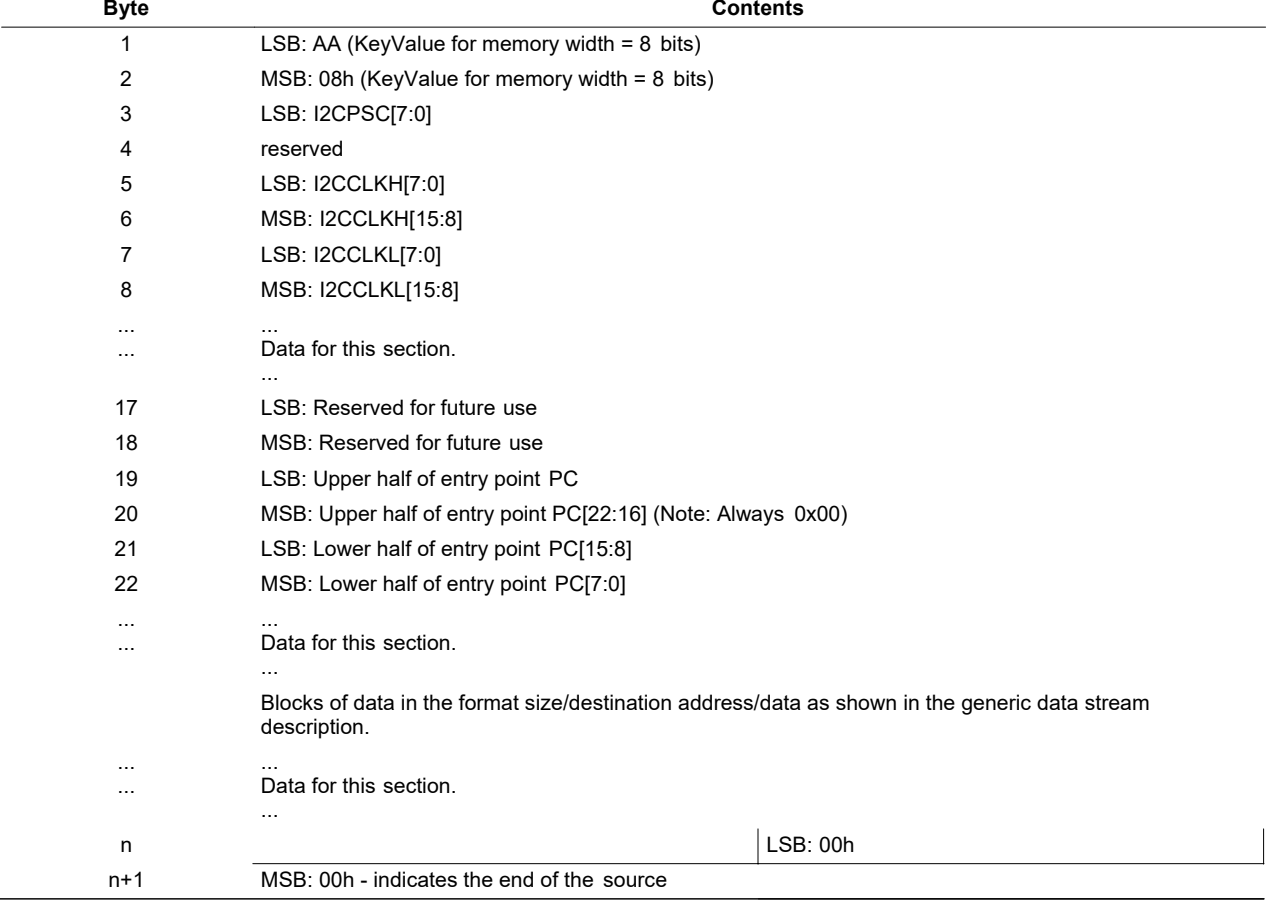

### **Table 14. I2C 8-Bit Data Stream**

The I2C EEPROM protocol required by the I2C bootloader is shown in [Figure 32 a](#page-51-0)nd [Figure 33.](#page-52-1) The first communication, which sets the EEPROM address pointer to 0x0000 and reads the KeyValue (0x08AA) from it, is shown in [Figure 32.](#page-51-0) All subsequent reads are shown in [Figure 33 a](#page-52-1)nd are read two bytes at a time.

<span id="page-51-0"></span>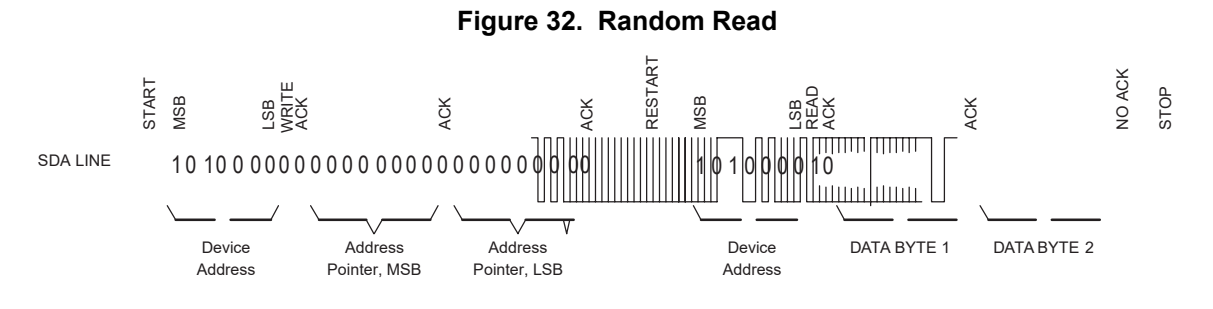

#### **Figure 33. Sequential Read**

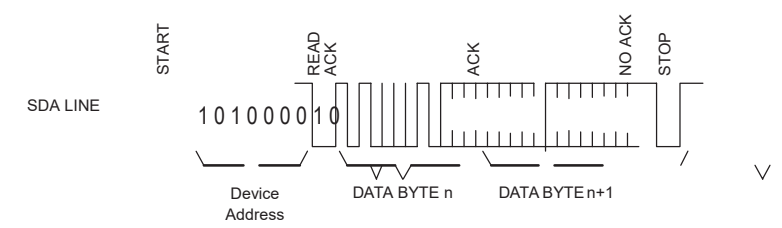

### <span id="page-52-1"></span><span id="page-52-0"></span>*2.21 eCAN Boot Function*

The eCAN bootloader asynchronously transfers code from eCAN-A to internal memory. The host can be any CAN node. The communication is first done with 11-bit standard identifiers (with a MSGID of 0x1) using two bytes per data frame. The host can download a kernel to reconfigure the eCAN if higher data throughput is desired.

The eCAN-A loader uses following pins:

- CANRXA on GPIO30
- <span id="page-52-2"></span>CANTXA on GPIO31

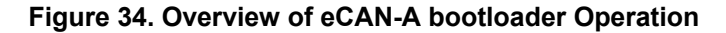

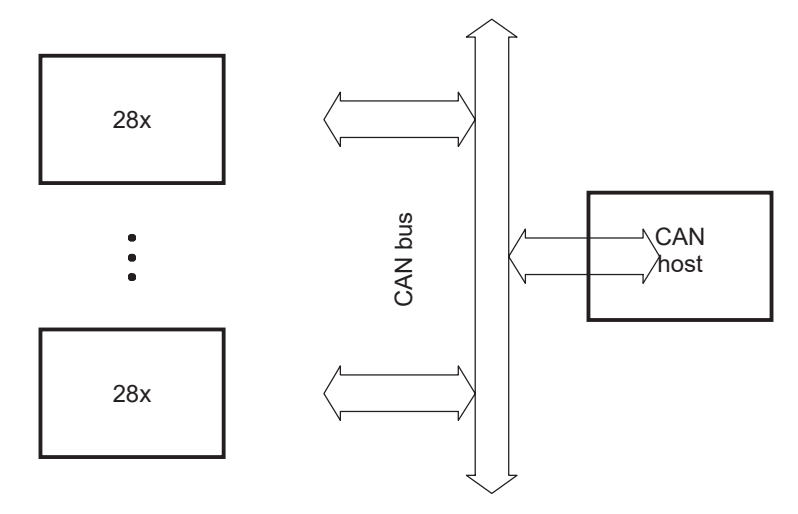

There are two timing options for the eCAN bootloader as shown in [Table 3 D](#page-17-5)epending on the input clock to the system, choose the appropriate loader. [Table 15 s](#page-52-3)hows what the bit rate will be depending on the input clock.

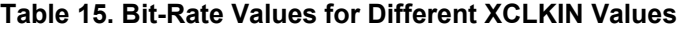

<span id="page-52-3"></span>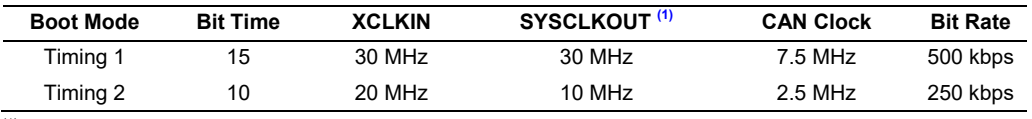

 $<sup>(1)</sup>$  For timing 1, the bootloader sets the input clock divider to  $/1$ . For timing 2, the bootloader sets the input</sup> clock divider to /2.

The SYSCLKOUT values shown are the reset values with the default PLL setting. The BRP is hard coded to 1 for both timing 1 and timing 2 modes. The bit-time values are hard coded to 15 for timing 1 mode and 10 for timing 2 mode respectively.

Mailbox 1 is programmed with a standard MSGID of 0x1 for boot-loader communication. The CAN host should transmit only 2 bytes at a time, LSB first and MSB next. For example, to transmit the word 0x08AA to the device, transmit AA first, followed by 08. The program flow of the CAN bootloader is identical to the SCI bootloader. The data sequence for the CAN bootloader is shown in [Table](#page-53-0) 16:

<span id="page-53-0"></span>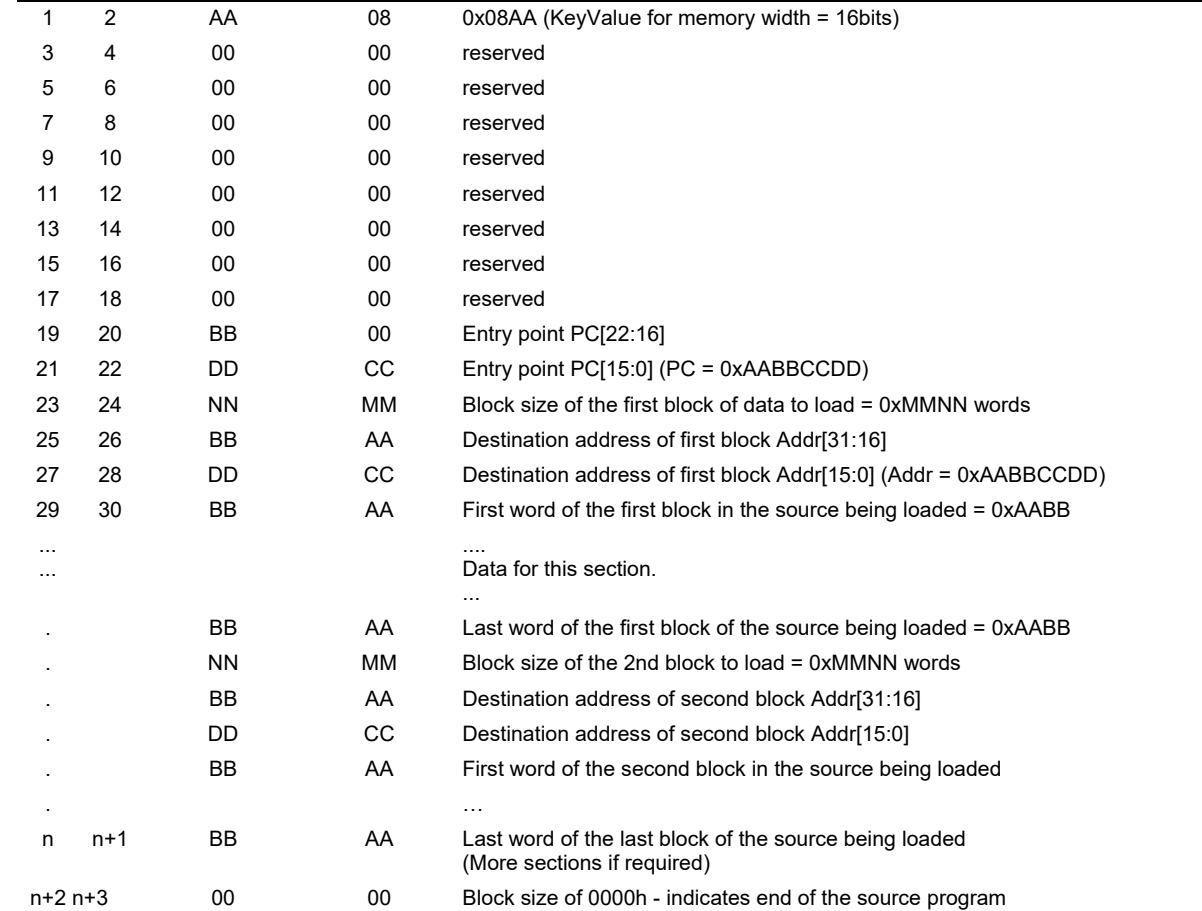

### **Table 16. eCAN 8-Bit Data Stream**

**Bytes Byte 1 of 2 Byte 2 of 2 Description**

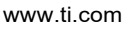

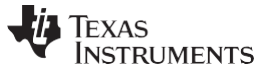

### <span id="page-54-0"></span>*2.22 ExitBoot Assembly Routine*

<span id="page-54-1"></span>The Boot ROM includes an ExitBoot routine that restores the CPU registers to their default state at reset. This is performed on all registers with one exception. The OBJMODE bit in ST1 is left set so that the device remains configured for C28x operation. This flow is detailed in the following diagram:

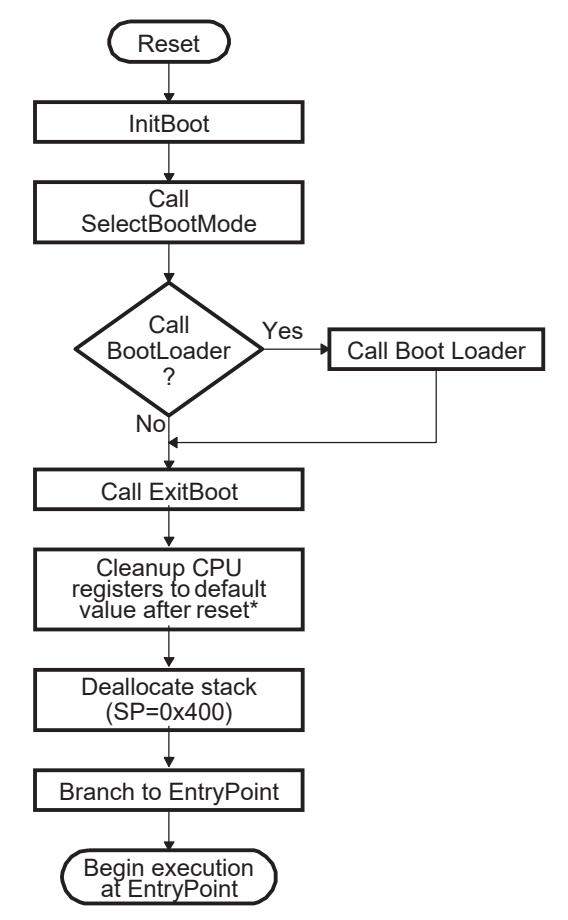

#### **Figure 35. ExitBoot Procedure Flow**

The following CPU registers are restored to their default values:

- ACC =  $0x000000000$
- RPC = 0x0000 0000
- $P = 0x000000000$
- $XT = 0x000000000$
- $ST0 = 0x0000$
- $ST1 = 0x0A0B$
- XAR0 = XAR7 = 0x0000 0000

After the ExitBoot routine completes and the program flow is redirected to the entry point address, the CPU registers will have the following values:

<span id="page-55-2"></span>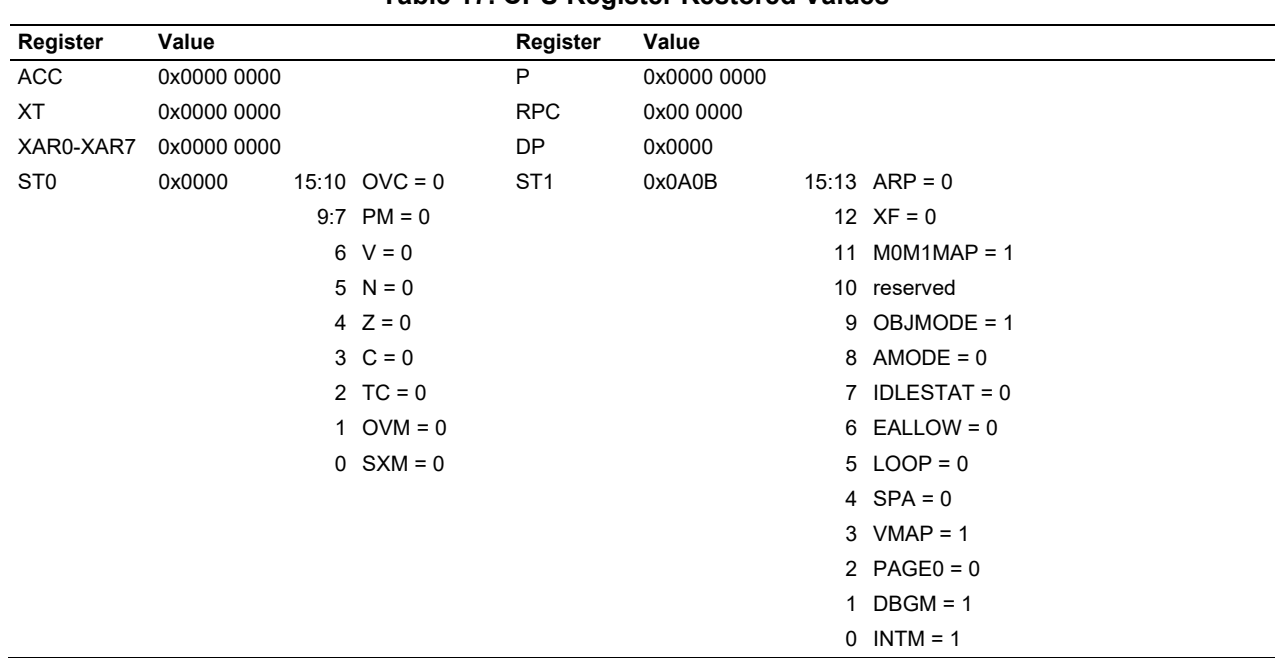

**Table 17. CPU Register Restored Values**

#### [www.ti.com](http://www.ti.com/) **Building the Boot Table**

### <span id="page-55-0"></span>**3 Building the Boot Table**

This chapter explains how to generate the data stream and boot table required for the bootloader.

### <span id="page-55-1"></span>*3.1 The C2000 Hex Utility*

To use the features of the bootloader, you must generate a data stream and boot table as described in [Section 2.10.](#page-20-0) The hex conversion utility tool, included with the 28x code generation tools, can generate the required data stream including the required boot table. This section describes the hex2000 utility. An example of a file conversion performed by hex2000 is described in [Section 3.2.](#page-56-0)

The hex utility supports creation of the boot table required for the SCI, SPI, I2C, eCAN, and parallel I/O loaders. That is, the hex utility adds the required information to the file such as the key value, reserved bits, entry point, address, block start address, block length and terminating value. The contents of the boot table vary slightly depending on the boot mode and the options selected when running the hex conversion utility. The actual file format required by the host (ASCII, binary, hex, etc.) will differ from one specific application to another and some additional conversion may be required.

To build the boot table, follow these steps:

#### **1. Assemble or compile the code.**

This creates the object files that will then be used by the linker to create a single output file.

#### **2. Link the file.**

The linker combines all of the object files into a single output file in common object file format (COFF). The specified linker command file is used by the linker to allocate the code sections to different memory blocks. Each block of the boot table data corresponds to an initialized section in the COFF file. Uninitialized sections are not converted by the hex conversion utility. The following options may be useful:

The linker -m option can be used to generate a map file. This map file will show all of the sections that were created, their location in memory and their length. It can be useful to check this file to make sure that the initialized sections are where you expect them to be.

The linker -w option is also very useful. This option will tell you if the linker has assigned a section to a memory region on its own. For example, if you have a section in your code called ramfuncs.

### **3. Run the hex conversion utility.**

Choose the appropriate options for the desired boot mode and run the hex conversion utility to convert the COFF file produced by the linker to a boot table.

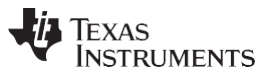

*Building the Boot Table* [www.ti.com](http://www.ti.com/)

See the *TMS320C28x Assembly Language Tools User's Guide* [\(SPRU513\)](http://www.ti.com/lit/pdf/spru513) and the *TMS320C28x Optimizing C/C++ Compiler User's Guide* [\(SPRU514\)](http://www.ti.com/lit/pdf/spru514) for more information on the compiling and linking process.

[Table 18 s](#page-56-1)ummarizes the hex conversion utility options available for the bootloader. See the *TMS320C28x Assembly Language Tools User's Guide* (SPRU513) for a detailed description of the hex2000 operations used to generate a boot table. Updates will be made to support the I2C boot. See the Codegen release notes for the latest information.

<span id="page-56-1"></span>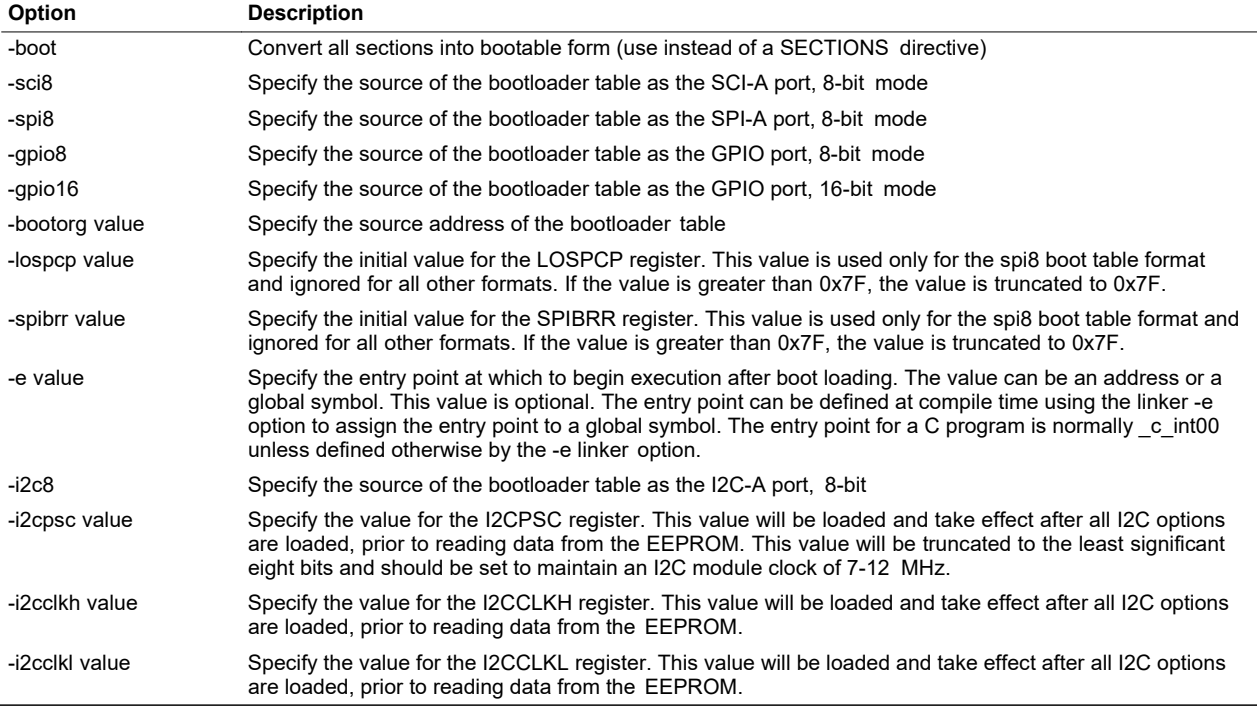

### **Table 18. Boot Loader Options**

## <span id="page-56-0"></span>*3.2 Example: Preparing a COFF File For eCAN Bootloading*

This section shows how to convert a COFF file into a format suitable for CAN based bootloading. This example assumes that the host sending the data stream is capable of reading an ASCII hex format file. An example COFF file named GPIO34TOG.out has been used for the conversion.

Build the project and link using the -m linker option to generate a map file. Examine the .map file produced by the linker. The information shown in [Example 5 h](#page-57-0)as been copied from the example map file (GPIO34TOG.map). This shows the section allocation map for the code. The map file includes the following information:

### • **Output Section**

This is the name of the output section specified with the SECTIONS directive in the linker command file.

### • **Origin**

The first origin listed for each output section is the starting address of that entire output section. The following origin values are the starting address of that portion of the output section.

• **Length**

The first length listed for each output section is the length for that entire output section. The following length values are the lengths associated with that portion of the output section.

### • **Attributes/input sections**

This lists the input files that are part of the section or any value associated with an output section.

See the *TMS320C28x Assembly Language Tools User's Guide* [\(SPRU513\)](http://www.ti.com/lit/pdf/SPRU513) for detailed information on generating a linker command file and a memory map.

All sections shown in [Example 5 t](#page-57-0)hat are initialized need to be loaded into the DSP in order for the code to execute properly. In this case, the codestart, ramfuncs, .cinit, myreset and .text sections need to be loaded. The other sections are uninitialized and will not be included in the loading process. The map file also indicates the size of each section and the starting address. For example, the .text section has 0x155 words and starts at 0x3FA000.

### <span id="page-57-0"></span>*Example 5. GPIO34TOG Map File*

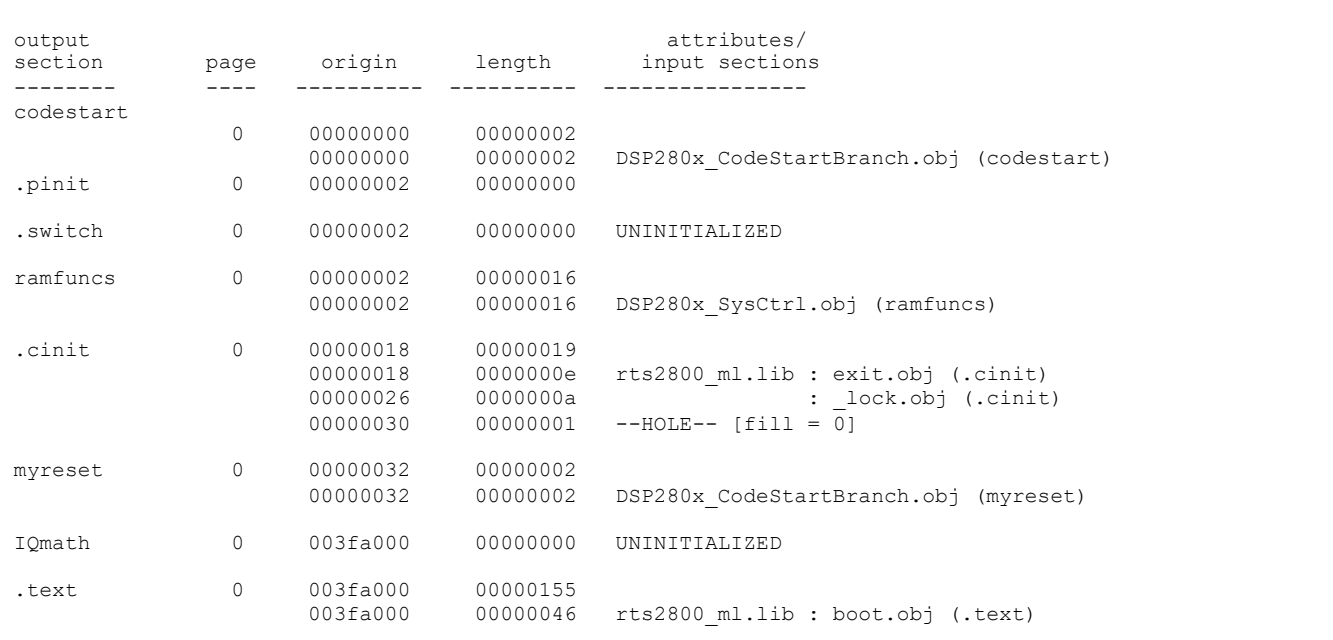

To load the code using the CAN bootloader, the host must send the data in the format that the bootloader understands. That is, the data must be sent as blocks of data with a size, starting address followed by the data. A block size of 0 indicates the end of the data. The HEX2000.exe utility can be used to convert the COFF file into a format that includes this boot information. The following command syntax has been used to convert the application into an ASCII hex format file that includes all of the required information for the bootloader:

### <span id="page-57-1"></span>*Example 6. HEX2000.exe Command Syntax*

```
C: HEX2000 GPIO34TOG.OUT -boot -gpio8 -a
Where:
- boot Convert all sections into bootable form.
- gpio8 Use the GPIO in 8-bit mode data format. The eCAN 
        uses the same data format as the GPIO in 8-bit mode.
- a Select ASCII-Hex as the output format.
```
The command line shown in [Example 6 w](#page-57-1)ill generate an ASCII-Hex output file called GPIO34TOG.a00, whose contents are explained in [Example 7.](#page-58-0) This example assumes that the host will be able to read an ASCII hex format file. The format may differ for your application. . Each section of data loaded can be tied back to the map file described in [Example 5.](#page-57-0) After the data stream is loaded, the boot ROM will jump to the Entrypoint address that was read as part of the data stream. In this case, execution will begin at 0x3FA0000.

**TEXAS STRUMENTS** 

#### <span id="page-58-0"></span>*Example 7. GPIO34TOG Data Stream*

;Entrypoint 0x003FA000 ;Load 2 words - **codestart** section ;Load block starting at 0x000000 ;Data block 0x007F, 0xA09A ;Load 0x0016 words - **ramfuncs** section ;Load block starting at 0x000002 ;Data = 0x7522, 0x761F etc... ;Load 0x0155 words - **.text** section ;Load block starting at 0x003FA000 ;Data = 0x28AD, 0x4000 etc... ;Load block starting at 0x000018 ; Data =  $0 \times \text{FFF}$ ,  $0 \times \overline{B000}$  etc... ;Load 0x0002 words - **myreset** section ;Load block starting at 0x000032  $;$  Data = 0x0000, 0x0000 ;Block size of 0 - end of data ;Keyvalue ;8 reserved words AA 08 00 00 00 00 00 00 00 00 00 00 00 00 00 00 00 00 3F 00 00 A0 02 00 00 00 00 00 7F 00 9A A0 16 00 00 00 02 00 22 76 1F 76 2A 00 00 1A 01 00 06 CC F0 FF 05 50 06 96 06 CC FF F0 A9 1A 00 05 06 96 04 1A FF 00 05 1A FF 00 1A 76 07 F6 00 77 06 00 55 01 3F 00 00 A0 AD 28 00 04 69 FF 1F 56 16 56 1A 56 40 29 1F 76 00 00 02 29 1B 76 22 76 A9 28 18 00 A8 28 00 00 01 09 1D 61 C0 76 18 00 04 29 0F 6F 00 9B A9 24 01 DF 04 6C 04 29 A8 24 01 DF A6 1E A1 F7 86 24 A7 06 .. .. .. .. .. .. .. .. FC 63 E6 6F 19 00 ;Load 0x0019 words - .cinit section 00 00 18 00 FF FF 00 B0 3F 00 00 00 FE FF 02 B0 3F 00 00 00 00 00 FE FF 04 B0 3F 00 00 00 00 00 FE FF .. .. .. .. .. .. 3F 00 00 00 02 00 00 00 32 00 00 00 00 00 00 00

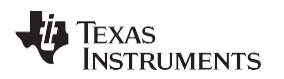

### [www.ti.com](http://www.ti.com/) *Bootloader Code Overview*

## <span id="page-59-0"></span>**4 Bootloader Code Overview**

This chapter contains information on the Boot ROM version, checksum, and code.

## <span id="page-59-1"></span>*4.1 Boot ROM Version and Checksum Information*

The boot ROM contains its own version number located at address 0x3F FFBA. This version number starts at 1 and will be incremented any time the boot ROM code is modified. The next address, 0x3F FFBB contains the month and year (MM/YY in decimal) that the boot code was released. The next four memory locations contain a checksum value for the boot ROM. Taking a 64-bit summation of all addresses within the ROM, except for the checksum locations, generates this checksum.

<span id="page-59-3"></span>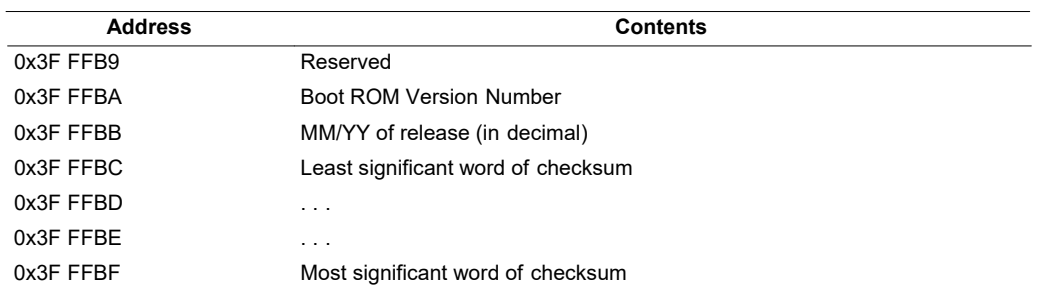

**Table 19. Bootloader Revision and Checksum Information**

[Table 20 s](#page-59-4)hows the boot ROM revision per device. A revision history and code listing for the latest boot ROM code can be found i[n Section 4.](#page-59-0) In addition, a .zip file with each revision of the boot ROM code can be downloaded at<http://www-s.ti.com/sc/techlit/sprufn5.zip>

#### **Table 20. Bootloader Revision Per Device**

<span id="page-59-4"></span>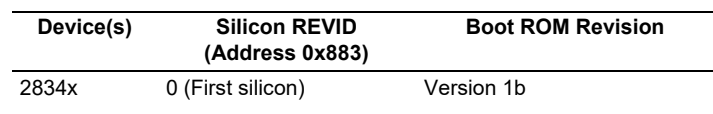

### <span id="page-59-2"></span>*4.2 Bootloader Code Revision History*

The associated boot ROM source code can be downloaded at [http://www-s.ti.com/sc/techlit/sprufn5.zip.](http://www-s.ti.com/sc/techlit/sprufn5.zip)

#### • **Version: 1b, Released: June 2008:**

The initial release of the boot ROM.

Known issues:

– Boot to XINTF x32

This mode has been removed with no plans to implement it at a later date. The boot ROM incorrectly configures GPBMUX2 for peripheral operation instead of XD[31:16].

• **Version: 1, 1a, Not Released** TI internal testing only.

## <span id="page-60-0"></span>**Appendix A Revision History**

This doc has been revised to include the following technical change(s).

## **Table 21. Additions, Deletions, and Changes**

<span id="page-60-1"></span>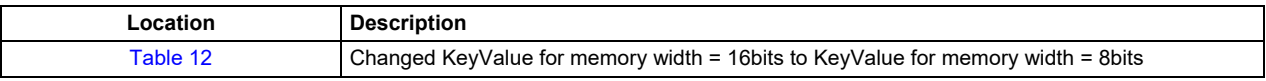

#### **IMPORTANT NOTICE AND DISCLAIMER**

TI PROVIDES TECHNICAL AND RELIABILITY DATA (INCLUDING DATASHEETS), DESIGN RESOURCES (INCLUDING REFERENCE DESIGNS), APPLICATION OR OTHER DESIGN ADVICE, WEB TOOLS, SAFETY INFORMATION, AND OTHER RESOURCES "AS IS" AND WITH ALL FAULTS, AND DISCLAIMS ALL WARRANTIES, EXPRESS AND IMPLIED, INCLUDING WITHOUT LIMITATION ANY IMPLIED WARRANTIES OF MERCHANTABILITY, FITNESS FOR A PARTICULAR PURPOSE OR NON-INFRINGEMENT OF THIRD PARTY INTELLECTUAL PROPERTY RIGHTS.

These resources are intended for skilled developers designing with TI products. You are solely responsible for (1) selecting the appropriate TI products for your application, (2) designing, validating and testing your application, and (3) ensuring your application meets applicable standards, and any other safety, security, or other requirements. These resources are subject to change without notice. TI grants you permission to use these resources only for development of an application that uses the TI products described in the resource. Other reproduction and display of these resources is prohibited. No license is granted to any other TI intellectual property right or to any third party intellectual property right. TI disclaims responsibility for, and you will fully indemnify TI and its representatives against, any claims, damages, costs, losses, and liabilities arising out of your use of these resources.

TI's products are provided subject to TI's Terms of Sale ([www.ti.com/legal/termsofsale.html\)](http://www.ti.com/legal/termsofsale.html) or other applicable terms available either on [ti.com](http://www.ti.com) or provided in conjunction with such TI products. TI's provision of these resources does not expand or otherwise alter TI's applicable warranties or warranty disclaimers for TI products.

> Mailing Address: Texas Instruments, Post Office Box 655303, Dallas, Texas 75265 Copyright © 2019, Texas Instruments Incorporated